ALTRONIC, INC. 712 TRUMBULL AVE. GIRARD, OHIO 44420

## OPERATING MANUAL

## EPC -20OC

## VERSION C

- SECTION 1 GENERAL DESCRIPTION SECTION z REQUIRED DATA SECTION 3 - CHANNEL DESCRIPTION SECTION 4 - DATA ENTRY SECTION 5 OPERATION
- SECTION 6 INSTALLATION
- SECTION 7 PARTS LIST

FORM EPC-C OM 4-90

## WARNING

TO INSURE RETENTION OF DATA IN MEMORY:

- 1. DO NOT UNPOWER THE DEVICE WHILE IN THE CONFIGURATION MODE.
- 2. DO NOT UNPOWER THE DEVICE FOR AT LEAST TWO MINUTES AFTER LEAVING CONFIGURATION MODE.

SECTION 1

GENERAL DESCRIPTION

### 1.0 DESCRIPTION - ALTRONIC EPC-200C ENGINE PERFORMANCE CONTROLLER

## 1.1 IGNITION TIMING AND AIR/FUEL RATIO CONTROL

The Altronic EPC-200C Engine Performance Controller is a microprocessor-based electronic control device designed to maximize engine performance and efficiency. The device is specifically designed to control ignition timing and air/fuel ratio on spark-ignited, turbocharged gas engines allowing for the total replacement of traditional pneumatic control systems. Engine RPM plus up to four other analog inputs can be used as control variables; the four analog inputs can be scaled to represent desired engineering units.

IGNITION TIMING is a  $4-20$  ma output signal and is a function typically of one or more of the following parameters: RPM, fuel manifold pressure, air manifold pressure, air manifold temperature. A fifth, unspecified variable is also available if required.

NOTE:  $4$  ma = full advance; 20 ma = full retard.

AIR/FUEL RATIO is controlled by controlling the air/fuel pressure ratio. A waste-gate (by-pass valve) in parallel with the engine's turbocharger is opened or closed to decrease or increase the air manifold pressure. The desired air manifold pressure is a function mainly of fuel pressure. The actual measured air manifold pressure is compared to the desired calculated value and a signal (4-20 ma) sent to the waste-gate to compensate in the proper direction. The air/fuel pressure ratio may also be modified as a function of air manifold temperature and/or engine RPM.

NOTE: 4 ma =  $0\%$  open (fully closed); 20 ma =  $100\%$  open.

Under certain conditions, there can be interaction between the above two functions. If sufficient air manifold pressure cannot be achieved even with the bypass valve fully closed, the ignition timing can be retarded to increase the exhaust temperature, thereby providing nore energy to the turbocharger so that the air manifold pressure can be increased and brought into the prescribed range. This is the air/fue1 override condition. There is also a start override condition where the bypass valve is kept fully closed and ignition timing set to a specific value.

In addition to the two above analog control functions, the EPC-200C also has six (6) user-programmable solid-state relay outputs related to common start-up sequencing functions such as purge, overcrank, crank disconnect, flooding, etc. Another output provides a signal in the event of overspeed, overload or the loss of any input; if this occurs, the ignition tining and waste-gate position are switched to preset values.

 $1 - 1$ 

### 1.2 EPC TYPICAL CONTROL FUNCTIONS

A. IGNITION TIMING RETARD

Ignition Timing Retard vs. Engine Speed (s) Ignition Tining Retard vs. Fuel Manifold Pressure (x) Ignition Timing Retard vs. Air Manifold Pressure (y) Ignition Timing Retard vs. Air Manifold Temperature (z) Ignition Timing Retard vs. Unspecified Analog Variable (v)

The operating values for the functions above are calculated separately according to user entered curves, and the conbined net effect is inplemented by the EPC-200C Controller in a PID format.

### B. AIR/FUEL RATIO

Air Manifold Pressure  $vs.$  Fuel Manifold Pressure  $(x)$ Air Manifold Pressure vs. Engine Speed (s) Air Manifold Pressure vs. Unspecified Analog Variable (v) Air Manifold Pressure vs. Air Manifold Temperature (z)

The operating values for the first three variables are calculated separately according to user entered curves, and the combined net effect is implenented by the EPC-200C Controller. The resultant air/fuel ratio can also be directly modified based on air manifold temperature.

C. AUXILIARY OUTPUT FUNCTIONS (typical)

Purge Timer - Ignition 0n (O/4) Purge Timer - Starting Fuel 0n (0/5) Speed Switch - Crank Disconnect  $(0/2)$ Speed Switch - Running Fuel 0n (0/3) Speed Switch with Timer - Overcrank (0/6) Speed Switch with Fuel Manifold Pressure Limit - Flooding  $(0/7)$ Fault Switch - Overspeed, Overload, Loss of Input (0/8)

 $FIG.1$ 

TYPICAL FUNCTIONS - EPC-200C

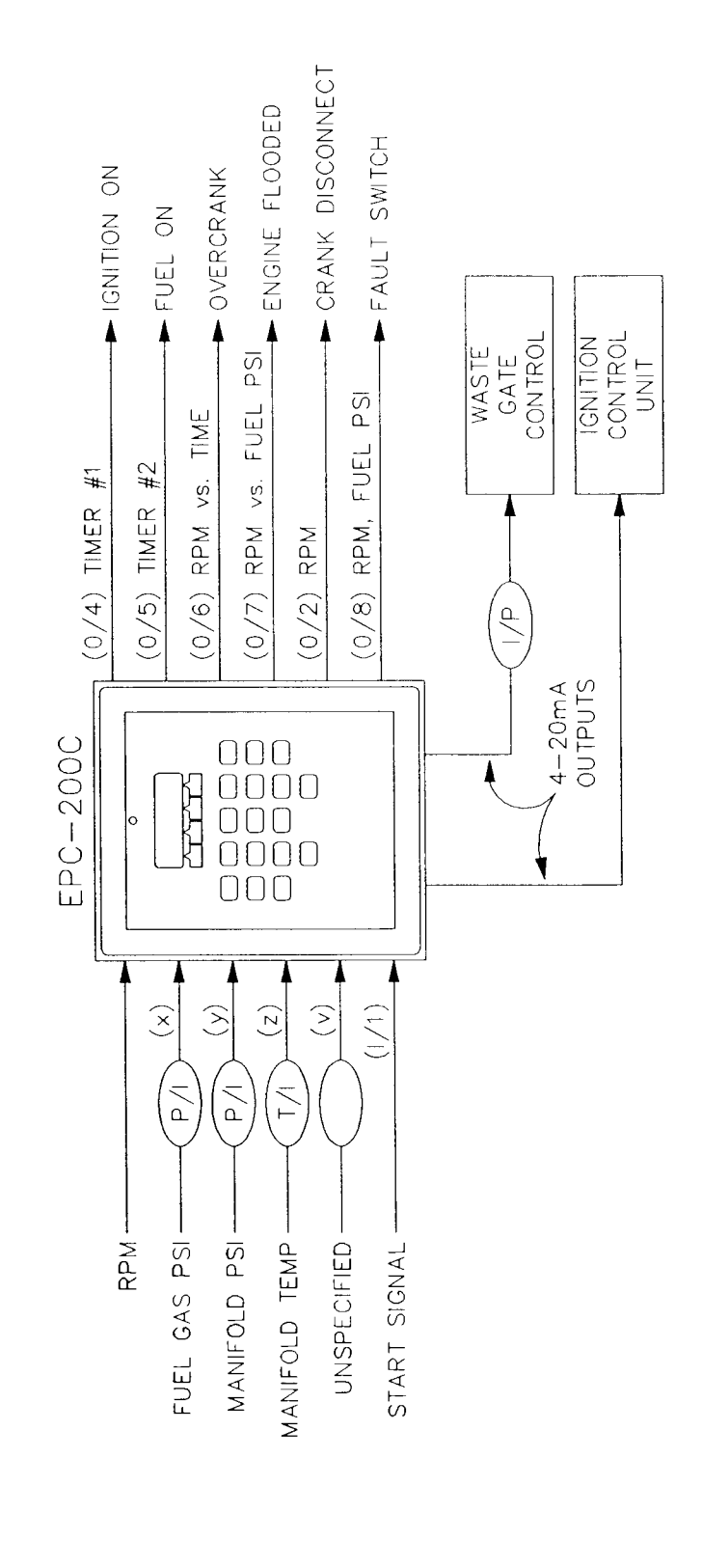

 $1 - 3$ 

SECTION 2

## REQUIRED DATA

 $\cdot$ 

### 2.0 REQUIRED DATA

2.1 GENEML - Before the EPC-200C Controller can be used to maxinum advantage on a particular engine, the overall function of the desired control system must be clearly defined. It must be decided if the controller will monitor both air/fuel ratio and ignition timing or only one of these function: Additionally, the use of the available auxiliary functions (crank disconnect, overspeed, purge timers, etc.) should be carefully considered. Once a general outline or block diagram of the desired system has been developed, the actual data assembly can begin.

The best source of engine performance data is the information supplied by the engine manufacturer. This data can be supplemented by actual measurements taken on the engine to be controlled.

- 2.2 DATA REQUIRED Look at the capability shown in section 1.2. Curves must be developed for any desired relationship shown there. In addition, the ignition timing at start-up must be known.
- 2.3 FORMATTING DATA FOR THE EPC-200C CONTROLLER Once the required data for engine control has been assembled and appropriate graphs made, the information must be put into the graph format used by the EPC Controller. The EPC program translates the entered graphs into multiple linear equations to calculate an overall control response to a given set of input conditions. If some functions require a non-linear response, this can be approximated through the use of several linear segments in the entered graph. The chart (section 2.6) shows the number of segments available for each particular control relationship. Sections 2.7, 2.8 and 2.9 show the  $(x,y)$  coordinates from the control curve graphs that must be entered via the EPC keyboard. Section 3 desctibes the functions of the various channels of the Controller.
- 2.4 LINEAR EQUATIONS All the performance curves are entered into the EPC Controller simply by entering the  $(x,y)$  coordinates of each point where the curve changes direction:
	- $y$  = the control function (either ign. timing retard or air ps:
	- $x =$  the input variable (RPM, pressure, temp., etc.)

### 2.5 GRAPHS (SEE SAMPLES IN SECTION 3 FOR CLARIFICATION)

A. GENERAL - It is suggested that all performance curves be drawn on appropriate graph paper, for example the type shown in this nanual. In order to get the proper control operation, it is essential that the graphs be accurately drawn in the format shown including both sign (\*,-) and magnitude. NOTE: All ignition timing graphs must be drawn showing ignition RETARD vs. control variable. Graphs provided by engine manufacturers typically show timing ADVANCE; this must be redrawn showing RETARD to get the proper polarity signs for the EPC.

## 2.6 FUNCTION CHART

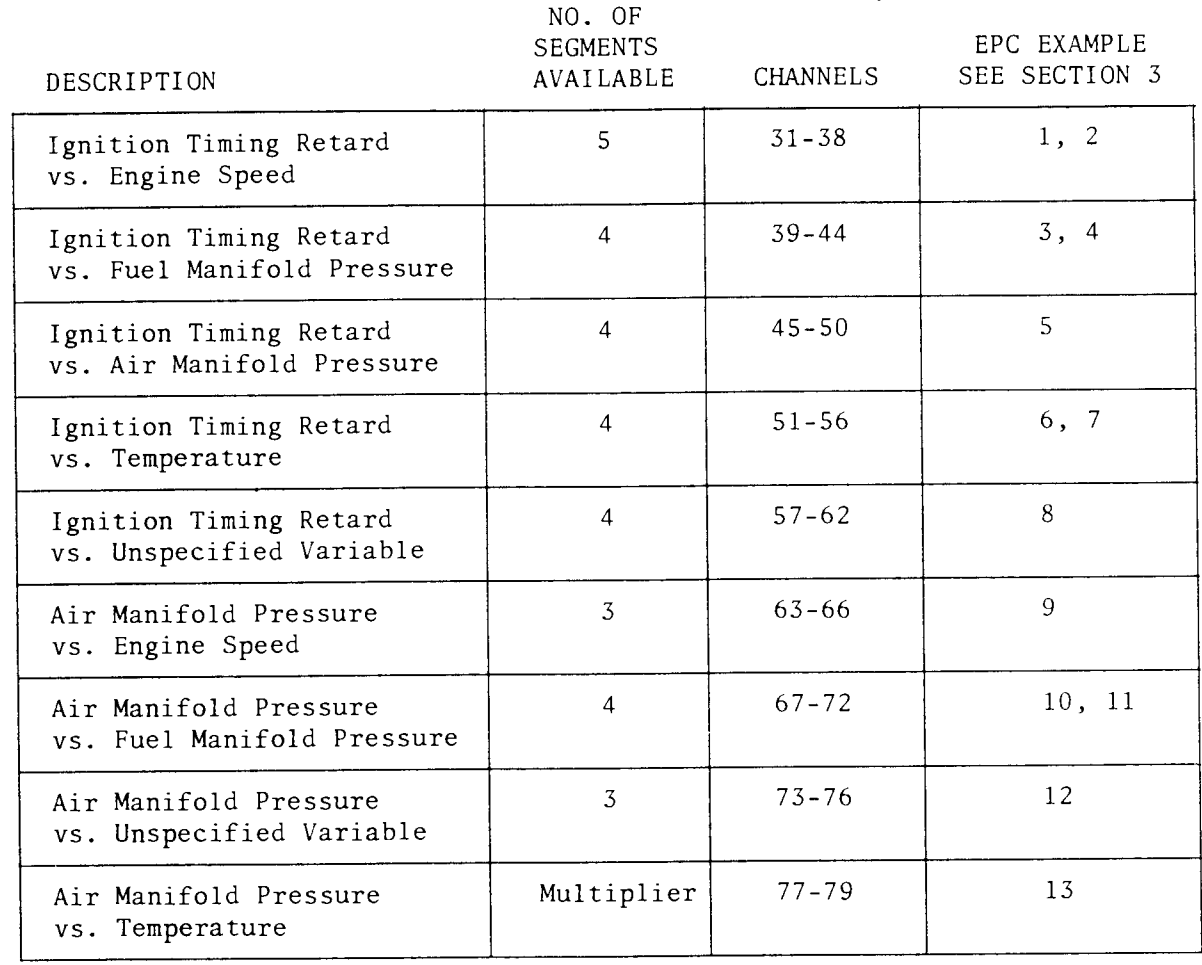

 $2 - 2$ 

### 2.7 IGNITION TIMING CONTROL

```
Nunbers in parenthesis (XX) indicate the EPC channel number used.
0utput: ITR = ignition tining retard [4-20na] (05)
Inputs: s = RPM(00)x = fuel manifold psi (01)y = air manifold psi (02)z = air manifold temp. (03)v = unspecified variable (04)Input Range vulles and the set of the set of the set of the set of the set of the set of the set of the set of the set of the set of the set of the set of the set of the set of the set of the set of the set of the set of t
Measured Input - s [RPM] Output Factor - ITRs (31) ITRs = (32)ITRS = (32) (31), (32)
s = (31) \rightarrow (33) ITRs = (32) \rightarrow (34) (33), (34)
s = (33) \rightarrow (35) ITRs = (34) \rightarrow (36) (35), (36)
s = (35) \rightarrow (37) ITRs = (36) \rightarrow (38) (37), (38)
s > (37) ITRs = (38)
Measured Input - x [fuel psi] Output Factor - ITRx x \leq (39) ITRx = (40)
                                  ITRx = (40), 
(40)
x = (39) \rightarrow (41) ITRx = (40) \rightarrow (42), 
(42)
x = (41) \rightarrow (43) ITRx = (42) \rightarrow (44), 
(44)
x > (43) ITRx = (44)Measured Input - y [air psi] Output Factor - ITRy<br>
y \leq (45) ITRy = (46)
y \leq (45) ITRy = (46) (45), (46)
y = (45) \rightarrow (47) ITRy = (46) \rightarrow (48) (47),(48)
y = (47) \rightarrow (49) ITRy = (48) \rightarrow (50) (49), (50)
y > (49) ITRy = (50)
Measured Input - z [temp.] Output Factor - ITRz<br>
z \leq (51) ITRz = (52)Z \leq (51)<br>
Z = (51) \rightarrow (53)<br>
ITRZ = (52) \rightarrow (54)<br>
ITRZ = (52) \rightarrow (54)<br>
ITRZ = (52) \rightarrow (54)<br>
(53), (54)ITRz = (52) \rightarrow (54) (53), (54)
z = (53) \rightarrow (55) ITRz = (54) \rightarrow (56) (55), (56)
z > (55) ITRz = (56)
Measured Input - v [unspecified] Output Factor - ITRv<br>v \leq (57) ITRv = (58)v \lt (57) ITRv = (58) (57), (58)
v = (57) \rightarrow (59) ITRv = (58) \rightarrow (60) (59), (60)
v = (59) \rightarrow (61) ITRv = (60) \rightarrow (62) (61), (62)
v > (61) ITRv = (62)
Calculate: ITRc = Calculated ignition timing retard
           ITRC = ITRs + ITRx + ITRy + ITRz + ITRvITRd = Ignition timing retard desired User Entries
           If ITRC \leq (12), ITRd = ITRCIf ITRc > (12), ITRd = (12)
Conditions Output Instruction
Start override [SO = 1] Hold ITR = (14)Nornal Operation [S0 = AFO = 0] ITR = ITRd, control in PID format
Air/fuel override [AF0 = 1]<br>y \le y'ITR = ITRd + 1 deg. < (15) + ITRc < (12)Hold for (16) secs., then repeat
     y > y' ITR = ITR present - 1 deg. > ITRd
                                     HoId for (17) secs., then repeat
ITR = ITRd and y > y', then AFO \rightarrow 0 ITR = ITRd
NOTE: AIR/FUEL OVERRIDE IS INOPERATIVE WHEN (15) = 0(12), (14), (15)(16), (17)
```
### 2.8 AIR/FUEL PRESSURE RATIO CONTROL

```
Numbers in parenthesis (XX) indicate the EPC channel nunber used.
Output: WGP = waste gate positioner [4-20ma] (06)
Inputs: s = RPM (00)x = fuel manifold psi (01)y = air manifold psi (02)z = air manifold temp. (03)
            v = unspecified variable (04)
Input Range
Measured Input
- s IRPM]
s \leq (63)s = (63) \rightarrow (65)s > (65)Measured Input
- x Ifuel psi]
x \leq (67)x = (67) \rightarrow (69)x = (69) \rightarrow (71)x > (71)Measured Input – v [unspecified]
v \leq (73)v = (73) \div (75)v > (75)For all z
Calculate: y'c = calculated air manifold psi (07)
              ytc
(y?s + yrx
* y'v) X (77)
                                                                         User Entries
                                                                          (63), (64)(65), (66)
                                                                          (67), (68)(69), (70)(71), (72)(73), (74)(7s),(76)
                                                                          (78), (79)
                                                                          User Entries
                                                                          Display (77)
                                       Output
                                        Output Factor - y's
                                        Ytcs =
(64)
                                        y'cs = (64) \rightarrow (66)y'cs = (65)Output Factor - y'
                                        y'cx = (68)y'cx = (68) \rightarrow (70)y'cx = (70) \rightarrow (72)Output Factor - y'
                                        y'cv = (74)y'cv = (74) \rightarrow (76)y'cv = (76)y' cx = (72)(78)z
+ (79)
```
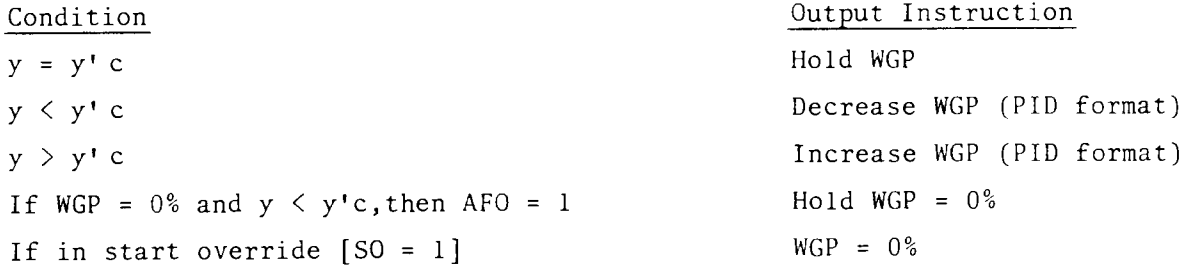

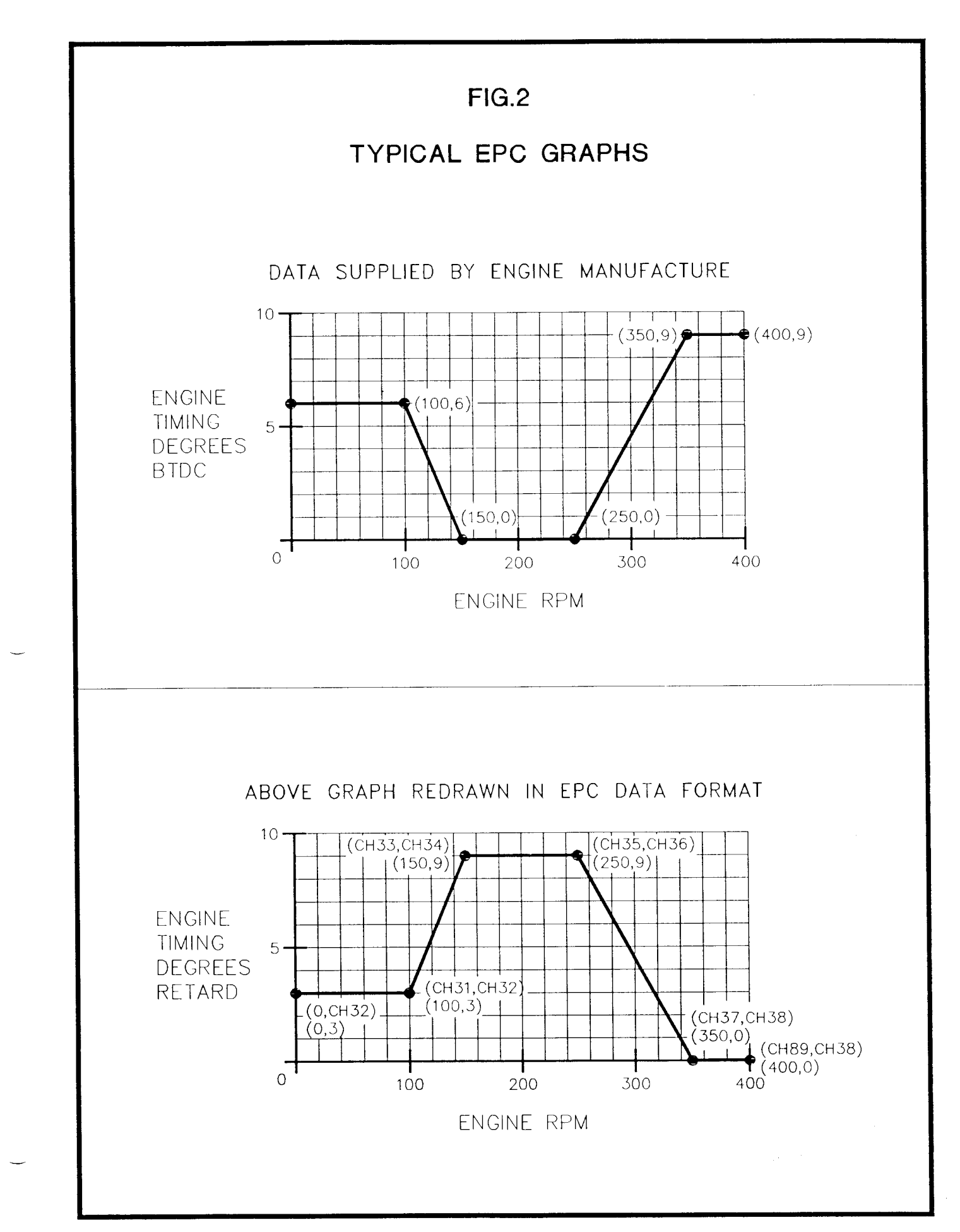

 $\sim$ 

## 2.9 DISCRETE OUTPUT CHANNELS

Numbers in parenthesis (XX) indicate EPC channel number used.

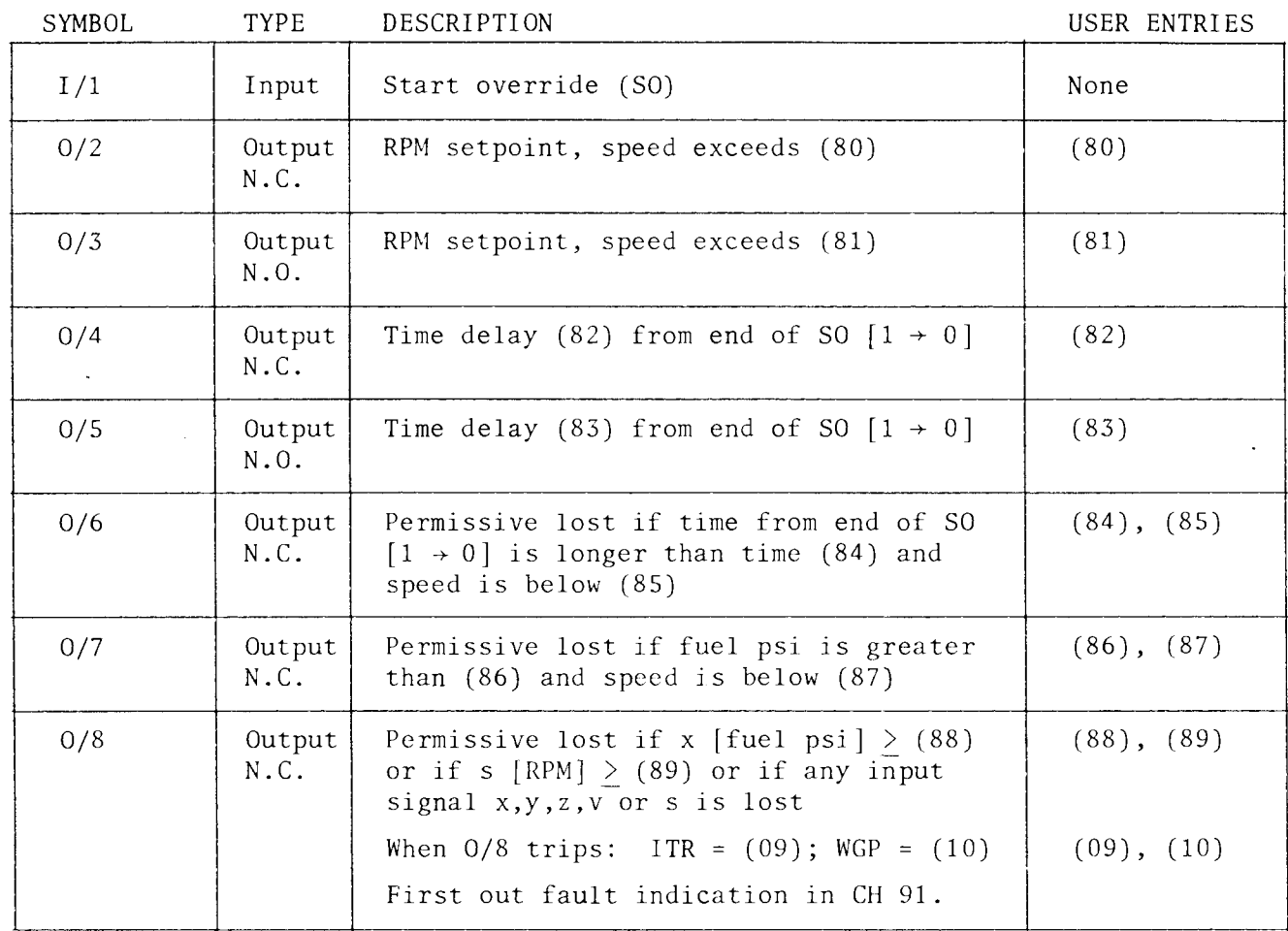

 $\overline{\phantom{a}}$ 

 $\hat{\boldsymbol{\epsilon}}$ 

## SECTION 3

## CHANNEL DESCRIPTION

## 3.0 EPC CHANNEL DESCRIPTION

OVERVIEW:

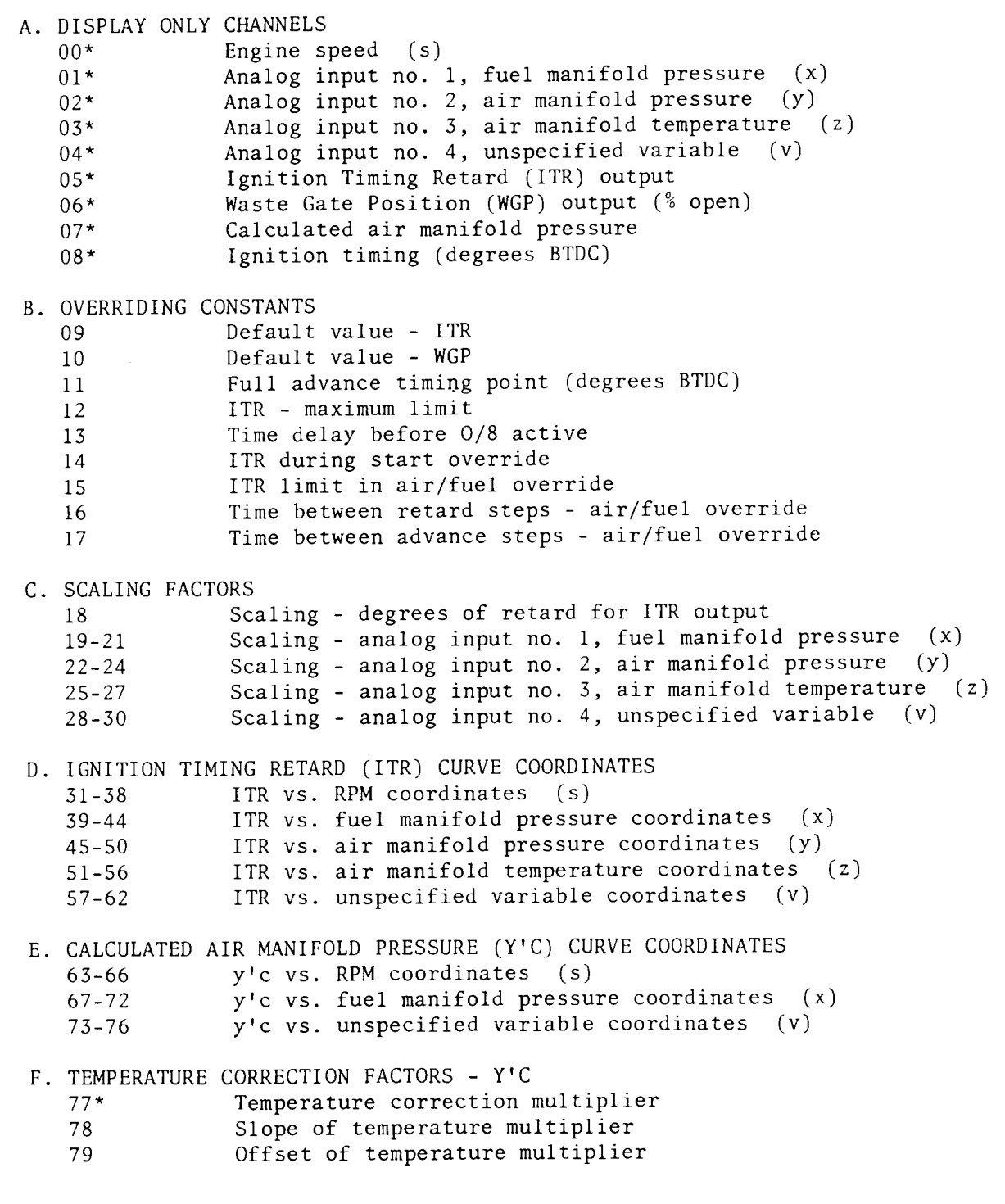

\* Display only channels; no data entered on these channels.

## G. DISCRETE OUTPUTS

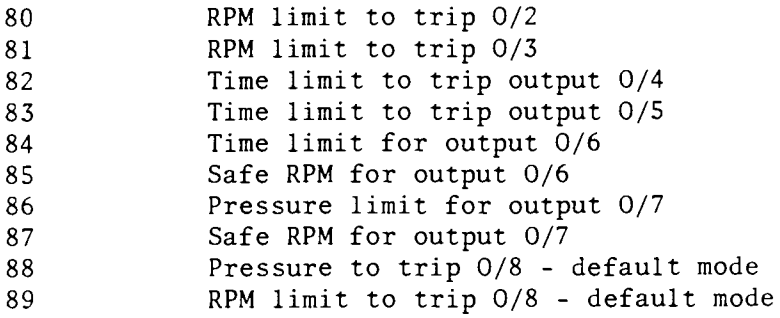

- H. DIAGNOSTIC CHANNELS
	- $90*$ Error message
	- 91\* First-out fault for output O/8
- I. PI RESPONSE FACTORS

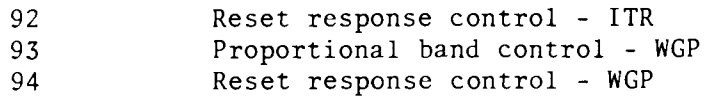

J. SET-UP CHANNELS

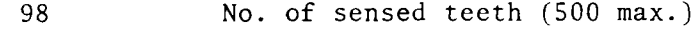

- 99 Password/configuration
- \* Display only channels; no data entered on these channels.

### CHANNELS 00-08: DISPLAY ONLY CHANNELS

Channels 00-08 are used to display data as described below. No data is inputted on these channels.

CHANNEL 00: Displays engine RPM.

- CHANNEL 01: Displays the present value of analog input no. 1  $(x)$ , typically fuel manifold pressure.
- CHANNEL 02: Displays the present value of analog input no. 2 (y), typically air manifold pressure.
- CHANNEL 03: Displays the present value of analog input no. 3 (z), typically air manifold temperature.
- CHANNEL 04: Displays the present value of analog input no. 4  $(v)$ , for example, exhaust temperature.
- CHANNEL 05: Displays the output value of Ignition Timing Retard (ITR) in degrees which is internally calculated by the EPC. NOTE:  $4$  ma output = no retard; 20 ma output = full retard.
- CHANNEL 06: Displays the Waste Gate Position (WGP) in Per Cent Open. NOTE: 4 ma output =  $0\%$  Open; 20 ma output =  $100\%$  Open.
- CHANNEL 07: Displays the Desired Air Manifold Pressure (y'c) which is internally calculated by the EPC. The EPC compares this to the actual Air Manifold Pressure (Channel 02) and continually seeks to adjust the Waste Gate position to bring the reading of Channel 02 equal to the desired value shown on Channel 07.
- CHANNEL 08: Displays the Ignition Timing point in degrees BTDC (positive number) or ATDC (negative number). NOTE: Channel  $08 =$  Channel 11 minus Channel 05.

### CHANNELS 09-17: OVERRIDING CONSTANTS

Channels 09-17 are values which control certain aspects of the EPC program overriding the normal control curves.

- CHANNEL 09: DEFAULT VALUE OF ITR (degrees of retard) This is the value of (required) Ignition Timing Retard that will be outputted if the default output O/8 is tripped. A compromise tining value that is safe under all conditions should be chosen for this entry.
- CHANNEL 10: DEFAULT VALUE OF WGP (in % open) This is the Waste Gate Positio ( required) in Per Cent Open that will be outputted if the Default Output 0/8 is tripped. A compromise value that is safe under all conditions should be chosen for this entry.
- CHANNEL 11: FULL ADVANCE TIMING (degrees BTDC) Enter the value of Ignition  $(\text{required})$ Timing in degrees BTDC when the EPC is outputting zero retard. This input must be correct for Channel 08 to give the correct Ignition Timing value during operation. NOTE: If the full advance timing is altered at the ignition system, the value in Channel 11 must be changed accordingly.
- CHANNEL 12: MAX. VALUE OF ITR (degrees of retard) Enter the maximum amount (required) of Ignition Timing Retard to be allowed under any condition. This limit may depend on the ignition system being used or may be a limi imposed by the particular engine application
- CHANNEL 13: (required) TIME DELAY AFTER START-UP BEFORE ARMING DEFAULT OUTPUT O/8 (secs.) Enter the maxinum amount of tine that the Default Output O/8 should be locked-out after the Start Override signal ends. This lock-out time is required to allow the engine to start and stabilize before the Default Output is armed.
- CHANNEL 14 VALUE 0F ITR DURING START OVERRIDE (degrees of retard) Enter the ( requi red) value of Ignition Timing Retard desired during start override when input I/1 is active.
- CHANNEL 15: (optional ) MAX. VALUE 0F ITR ALLOWED IN AIR/FUEL OVERRIDE (degrees of retard) Enter the maximum value of Ignition Timing Retard to be allowed during Air/Fuel Override mode. This limits how far the ignitio timing may be retarded in an effort to increase exhaust temperature for increased turbocharger output (boost). A typical value is 2 degrees.
- CHANNEL 16: (optional ) TIME DELAY BETWEEN RETARD STEPS DURING AIR/FUEL OVERRIDE (secs.) Enter the tine delay between ignition timing RETARD steps during the Air/Fue1 Override mode. This delay is required to a11ow the engine to respond to the increnents of ignition timing retard which are inplemented to obtain additional exhaust tenperature and thus additional air capability from the turbocharger. A typical value is 120 seconds.
- CHANNEL 17 (optional ) TIME DELAY BETWEEN ADVANCE STEPS DURING AIR/FUEL OVERRIDE (secs.) Enter the time delay between ignition timing ADVANCE steps during the Air/Fue1 Override mode. This delay is required to a11ow the engine to respond to the increments of ignition timing advance as additional air is being made available by the turbocharger. A typical value is 5 seconds.

### CHANNEL 18: IGNITION TIMING RETARD RANGE (required)

Channel 18 is the range of Ignition Timing Retard (in degrees) represented by the 4-20 ma ITR output signal. This number should equal the range of the particular ignition system being used: Altronic II-CPU: 48.0 degrees - memory chip code A 36.0 degrees - memory chip code B 24.0 degrees - menory chip code C Altronic III-CPU: 8.0 degrees - menory chip code D, 2-cycle 16.0 degrees - nenory chip code D, 4-cyc1e

### CHANNELS 19-30: ANALOG INPUT SCALING (required)

Channels 19–30 scale the four analog input signals. The inputs must be a nomina  $1-5$  volt or  $4-20$  ma signal.

Example: Analog input no. 1 is fuel pressure with a transducer with a nominal range of 0-15 psi.

> Actual voltage output with 0 psi: Engineering Units (psi) @ Min. signal: 00.0 Engineering Units (psi) @ 5V. signal: 1.15 (ChanneJ. 19)  $(Channel 20)$ 14.9 (Channel 2i )

This process is repeated for aIl analog inputs being used. The table below gives the channel numbers for each particular analog input:

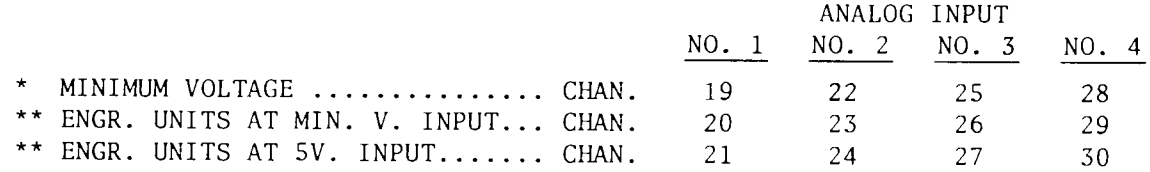

- The MINIMUM VOLTAGES should be entered in the form X.XX.
- \*\* For each analog input, the engineering units at MIN. voltage input must be entered BEFORE the engineering units at 5V. input. When entering the engineering units at minimum voltage, enter the decimal point and the appropriate number of entries (zeros if necessary) to give the desired resolution at 5V. EXAMPLES:

If range is  $0 - 15$  psi, enter 0.0 (15.0  $@$  5V.) If range is  $0 -100$  psi, enter  $0.0$  (100.0  $0.5V$ .)

NOTE: It is recommended that pressures be entered with one digit after the decimal point  $(XX.X)$  and temperatures be entered in whole numbers  $(XXX)$ for ease of reading on the EPC display. Any desired format not exceeding four significant figures may be used but the fornat must be the same for both the MIN. V. and 5V. engineering unit entries.

CHANNELS 31-38: CURVE COORDINATES - ITRs VS. RPM (s) (optional)

Moke a graph of the desired Ignition Timing Retard (ITR) vs. RPM (s). Three sloped segments are available with the timing remaining constant starting from zero RPM to the start of the first segment and constant from the end of the third segment to the overspeed RPM entered in Channel 89. If this function is not used, zero  $(0)$  should be entered in Channels 31 to 38. Two exomples ore shown below:

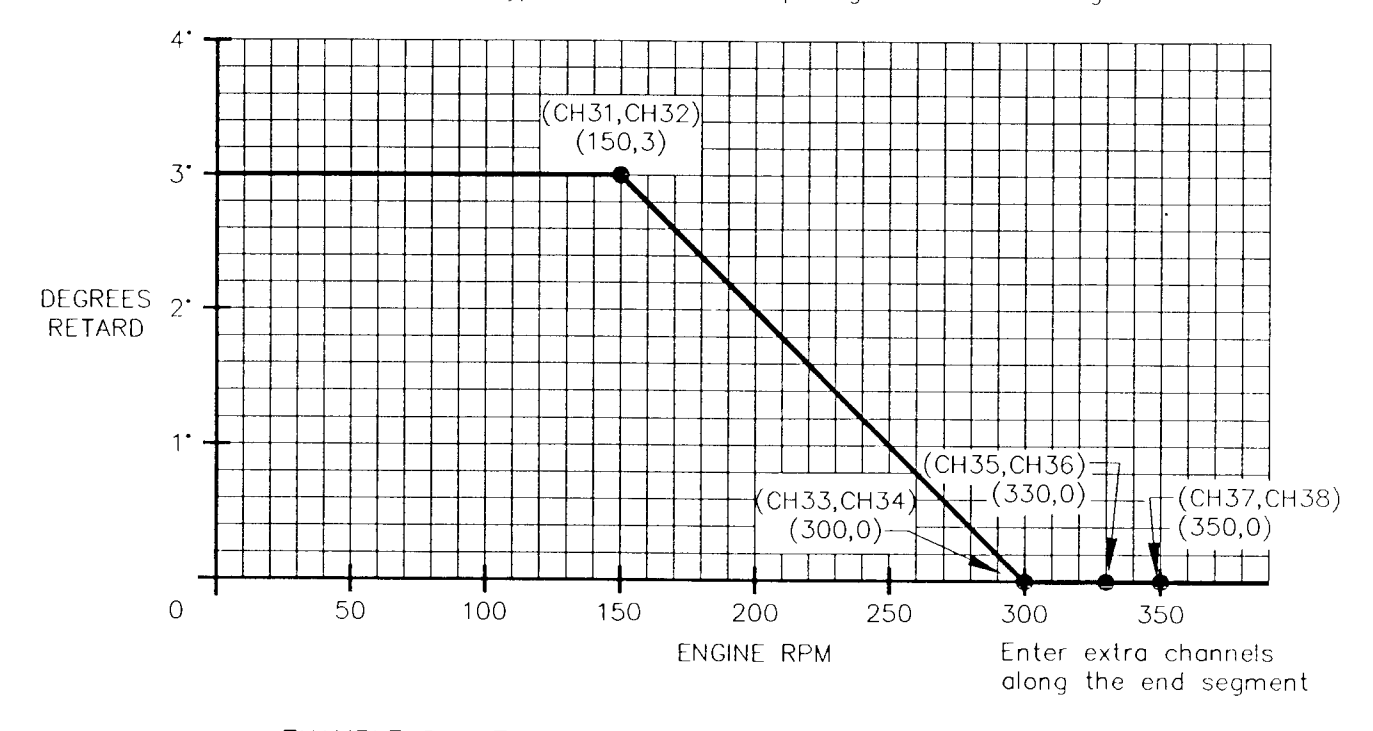

EXAMPLE 1 - Typical curve not requiring all available segments.

 $EXAMPLE 2 - Theoretical curve requiring all available segments.$ 

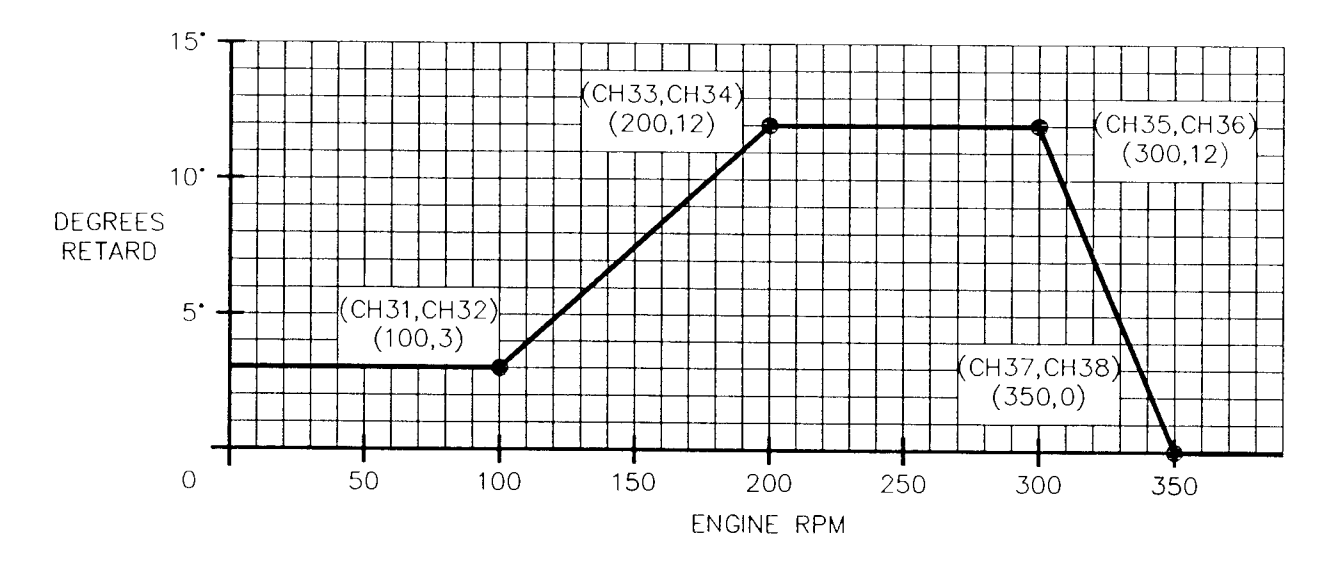

NOTE: lf the porticulor cpplicotion does not require on lgnition Timing chonge vs. RPM, use ITR vs. Fuel Monifold Pressure os the bosic curve.

Make a graph of the desired Ignition Timing Retard (ITR) vs. Fuel Manifold Pressure (x). Fuel Manifold Pressure is a representation of engine load and this groph should be thought of os o modifier to the ITR vs. RPM grophs (unless there is no timing change vs. RPM in which case engine load probably is the basic factor). Two sloped segments are available with the timing remoining constont from zero Fuel Monifold Pressure to the stort of the first segment and constant from the end of the second segment to the overload pressure volue entered in Chonnel 88.

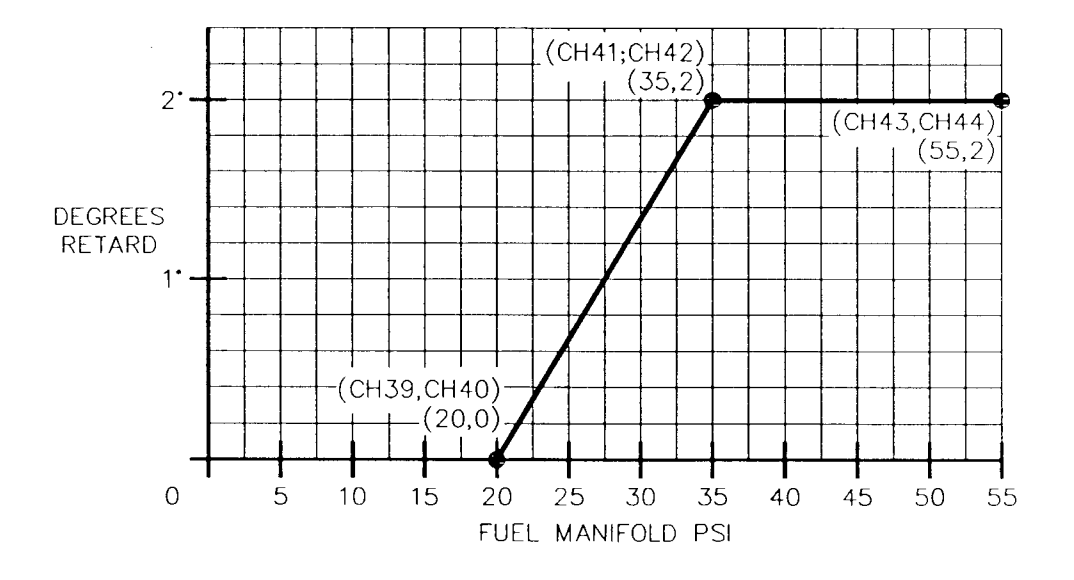

EXAMPLE  $3 -$  Typical curve.

EXAMPLE  $4$  - Theoretical curve requiring all available segments.

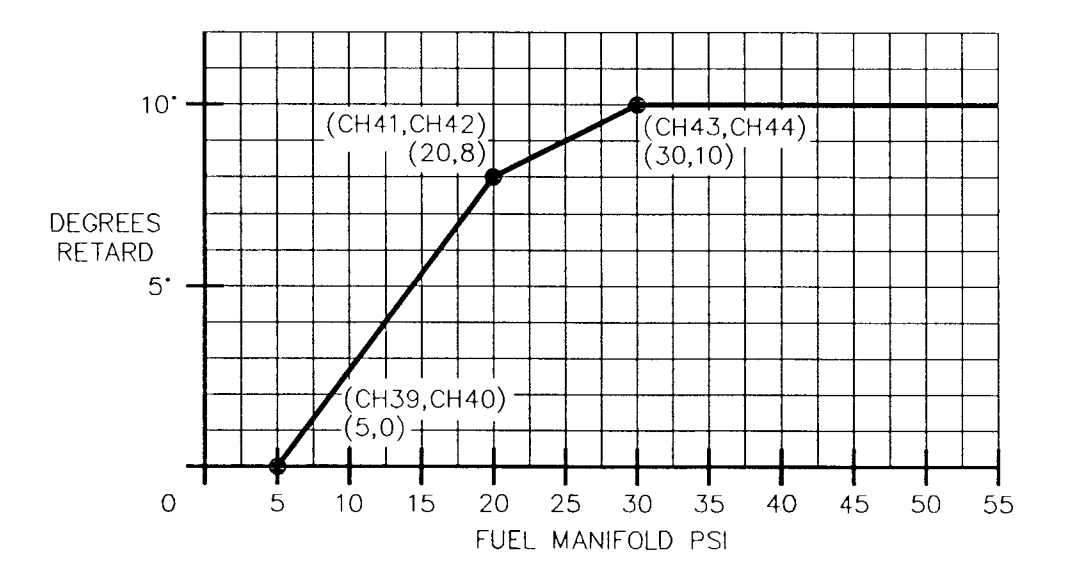

3-7

## CHANNELS  $45-50$ : CURVE COORDINATES - ITRy VS. AIR MANIFOLD PRESSURE (y)

This graph can be used to advance the ignition timing following a large initial retard for turbocharger warm-up (especially on 2-cycle engines). By using Air Manifold Pressure as the control variable, you are assured that the timing will not advance too rapidly. Two sloped segments are available with<br>the timing remaining constant from zero Air Manifold Pressure to the start of the first segment and constant from the end of the second segment.

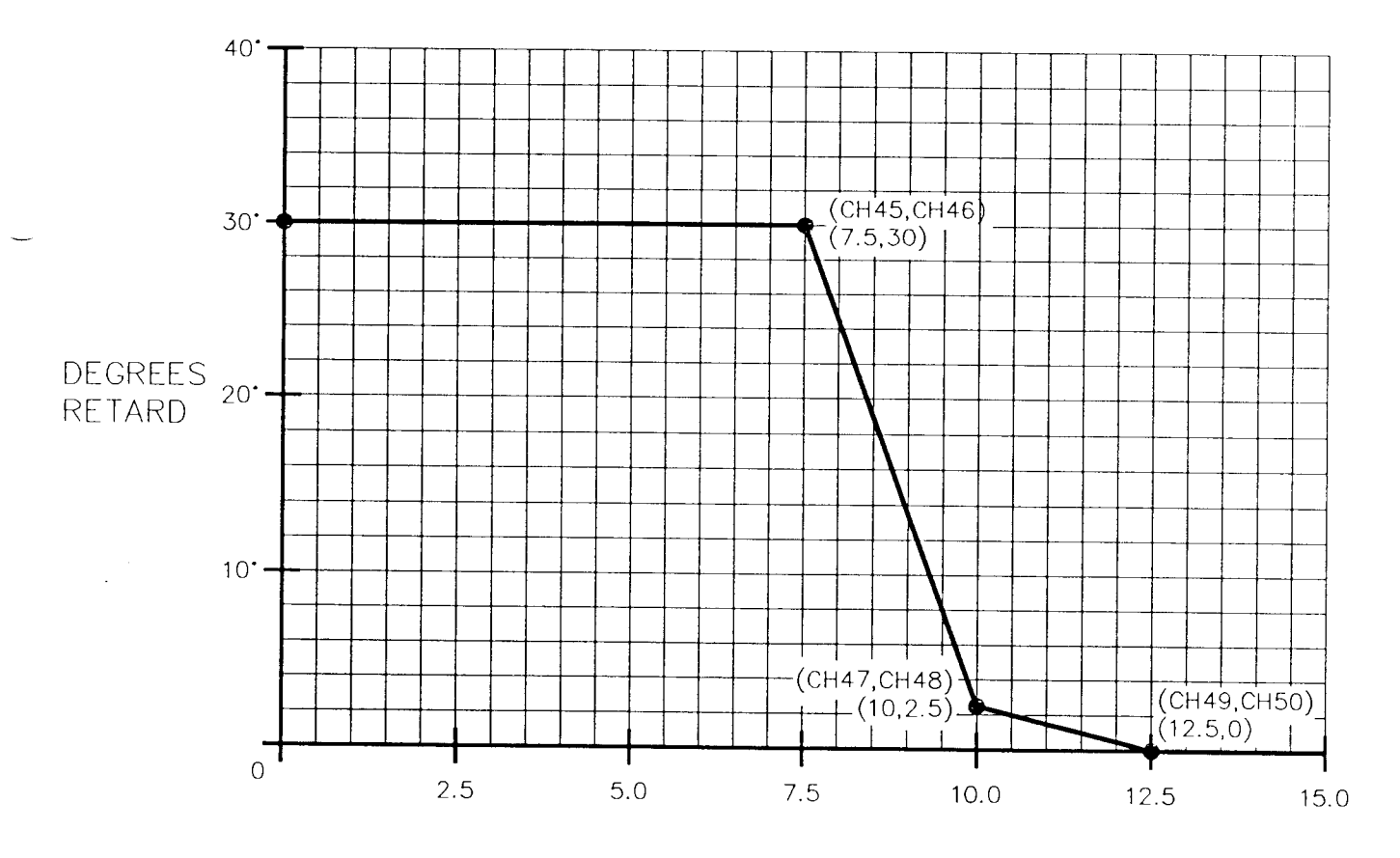

EXAMPLE 5 - Typical curve for use of ITR vs. Air Manifold Pressure.

AIR MANIFOLD In. Hg

## CHANNELS 51-56: CURVE COORDINATES - ITRZ VS. AIR MANIFOLD TEMPERATURE (z)

Make a graph of the desired Ignition Timing Retard (ITR) vs. Temperature  $(z)$ . Two sloped segments are available with the timing remaining constant from zero degrees to the start of the first segment and constant from end of the second segment. This groph should be thouqht of os o modifier to the lgnition Timing Retord vs. RPM groph.

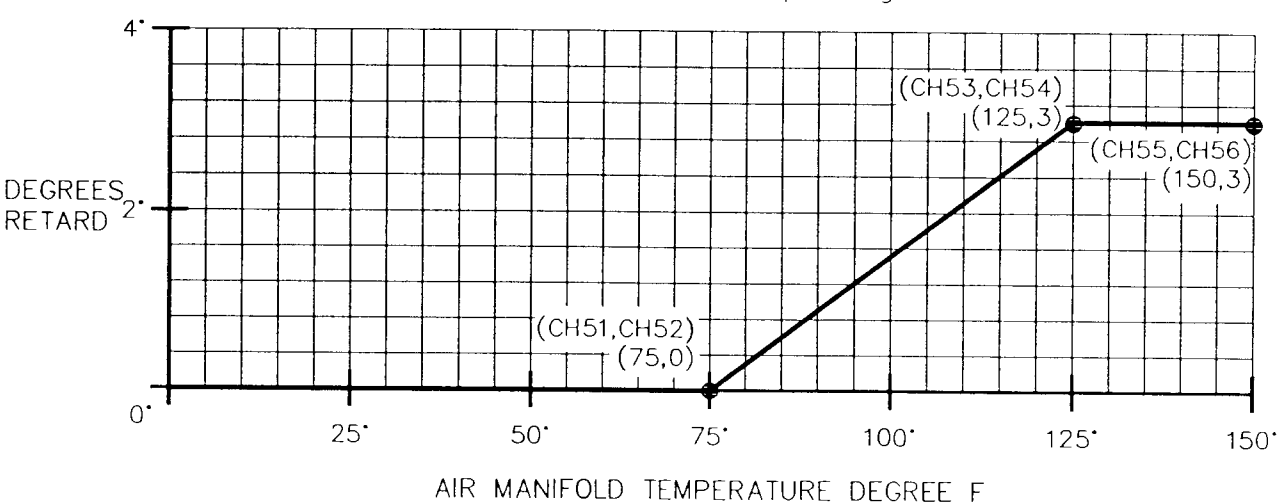

EXAMPLE  $6 -$  Typical curve with one sloped segment.

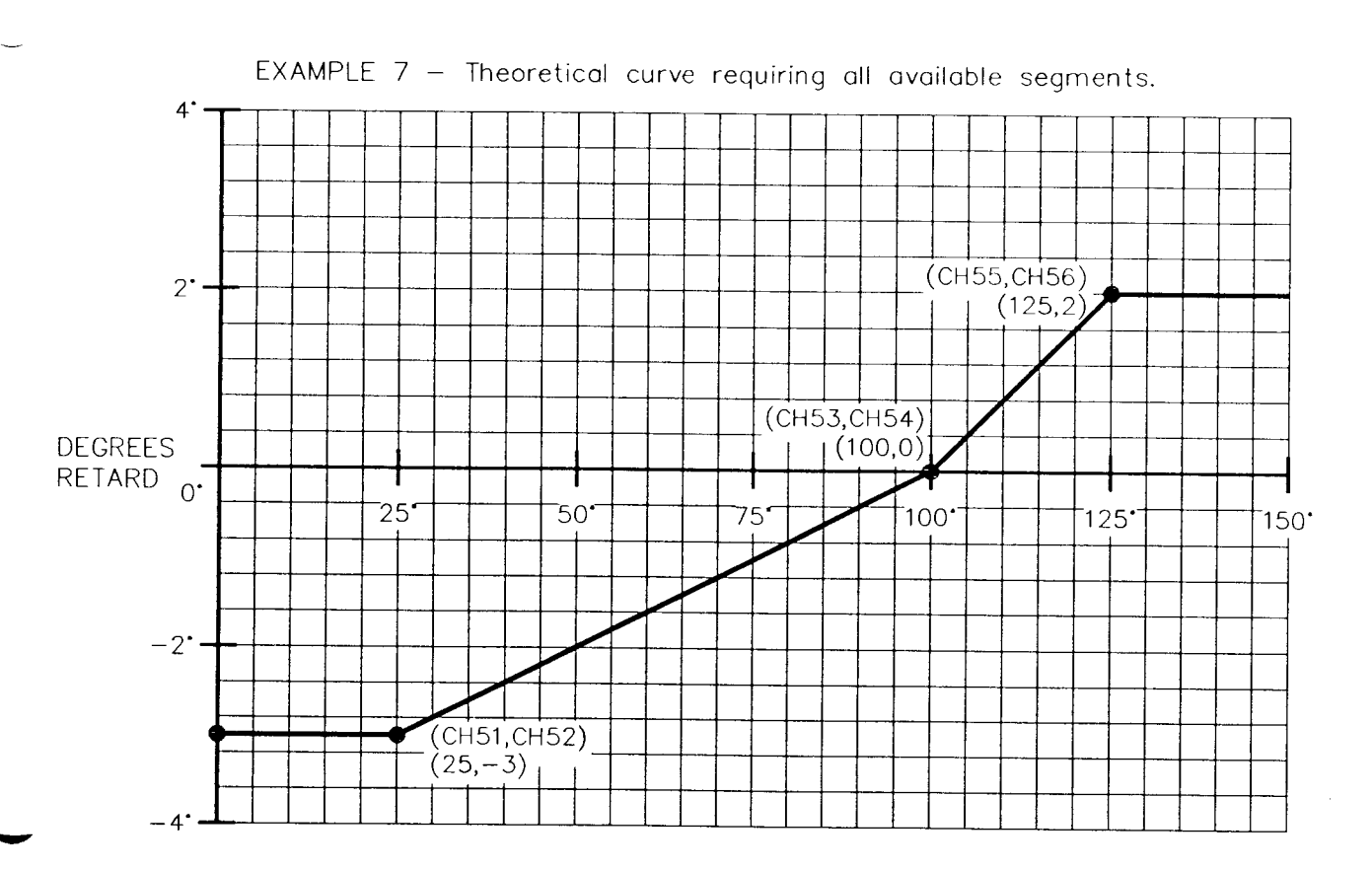

AIR MANIFOLD TEMPERATURE DEGREE F

## CHANNELS 57-62: CURVE COORDINATES - ITRV VS. UNSPECIFIED VARIABLE  $(v)$

The Unspecified Vorioble curve is ovoiloble os on odditionol modifier of the basic Ignition Timing vs. RPM curves. The format is identical to that with the other input signols. A typicol use is shown below.

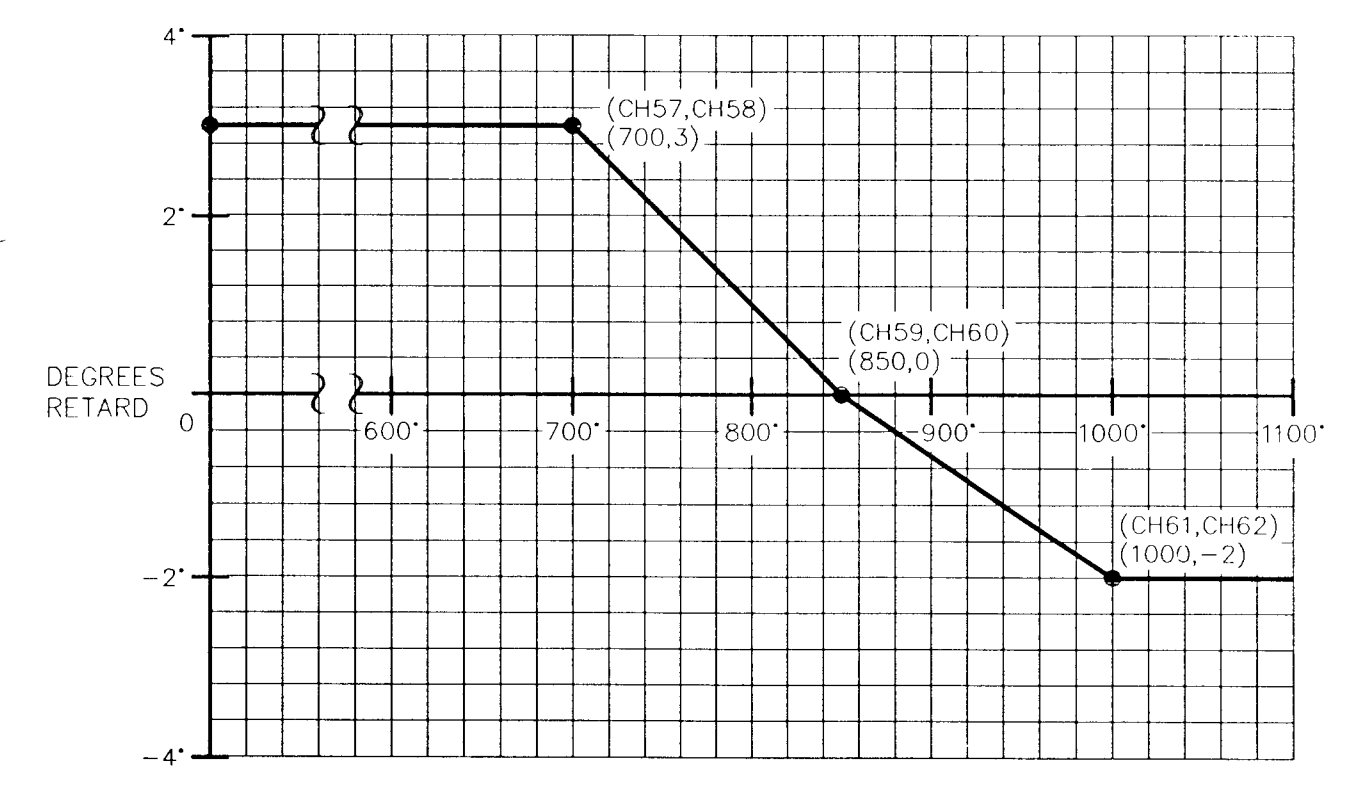

 $EXAMPLE 8 - Curve$  for ITRv vs. Exhoust Temperoture.

EXHAUST TEMPERATURE DEGREE F

 $\sim$ 

CHANNELS  $63-66$ : CURVE COORDINATES - Y'Cs VS. RPM (s)

NOTE: It is recommended that Channels 67-72 be entered first as the Fuel Manifold Pressure will, in most cases, be the basic control variable for the Desired Air Manifold Pressure y'c.

Make a graph of the desired change in Air Manifold Pressure (y'c) vs. RPM (s). One sloped segment is available with the value of y'c remaining constant below the start and above the end of the segment. This graph should be thought of as a modifier to the basic Air Pressure vs. Fuel Pressure Curve (Channels  $67-72$ ).

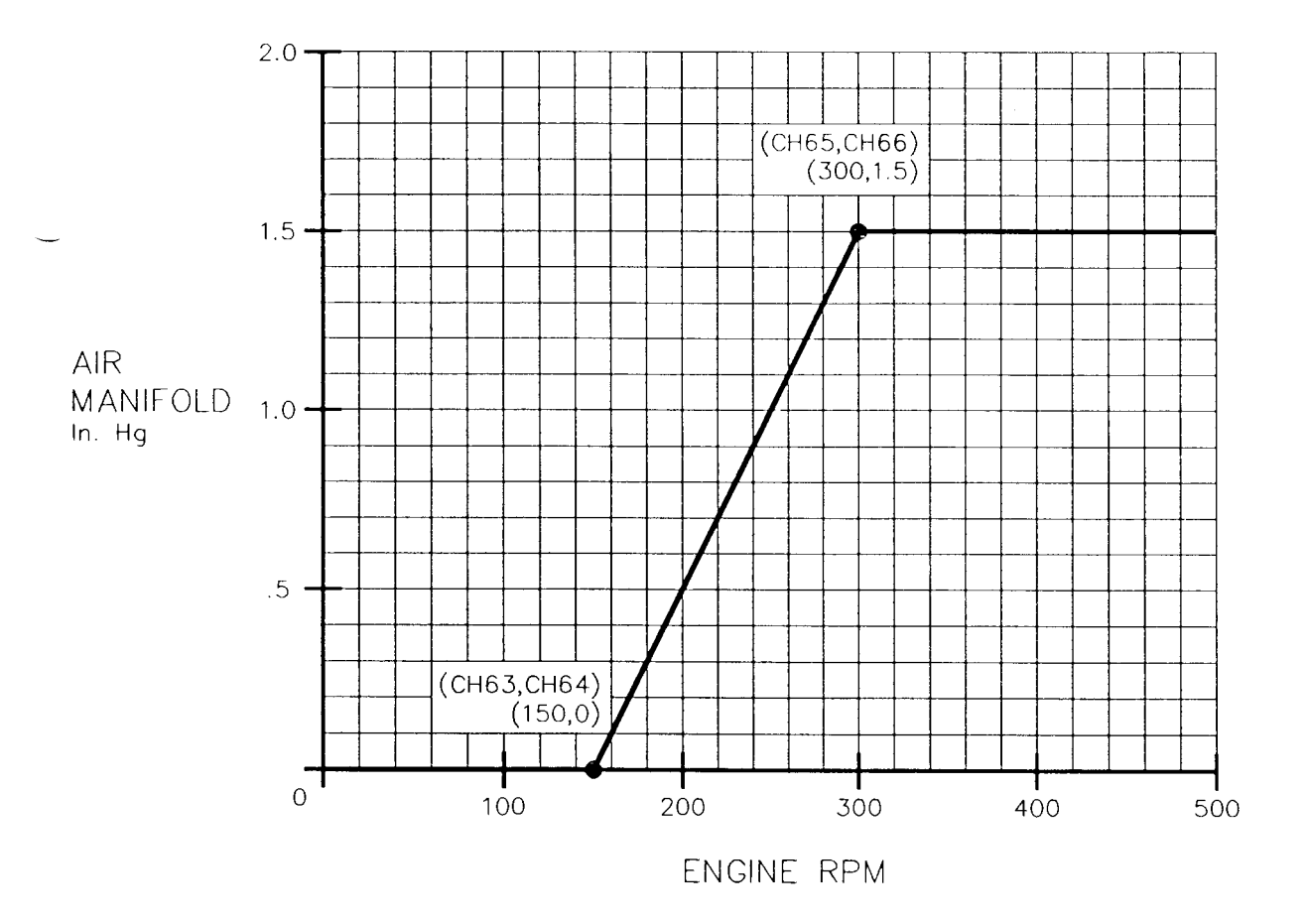

EXAMPLE 9 - Typical curve for use of Y'C vs. RPM.

Make a graph of the desired relationship between Air Manifold Pressure  $(y'c)$ ond Fuel Monifold Pressure (x). This is the primory relotionship between oir ond fuel on the engine. Two sloped segments ore ovoiloble with the volue of y'c remoining constont below the stort of the first segment ond obove the end of the second segment. Two exomoles ore shown below:

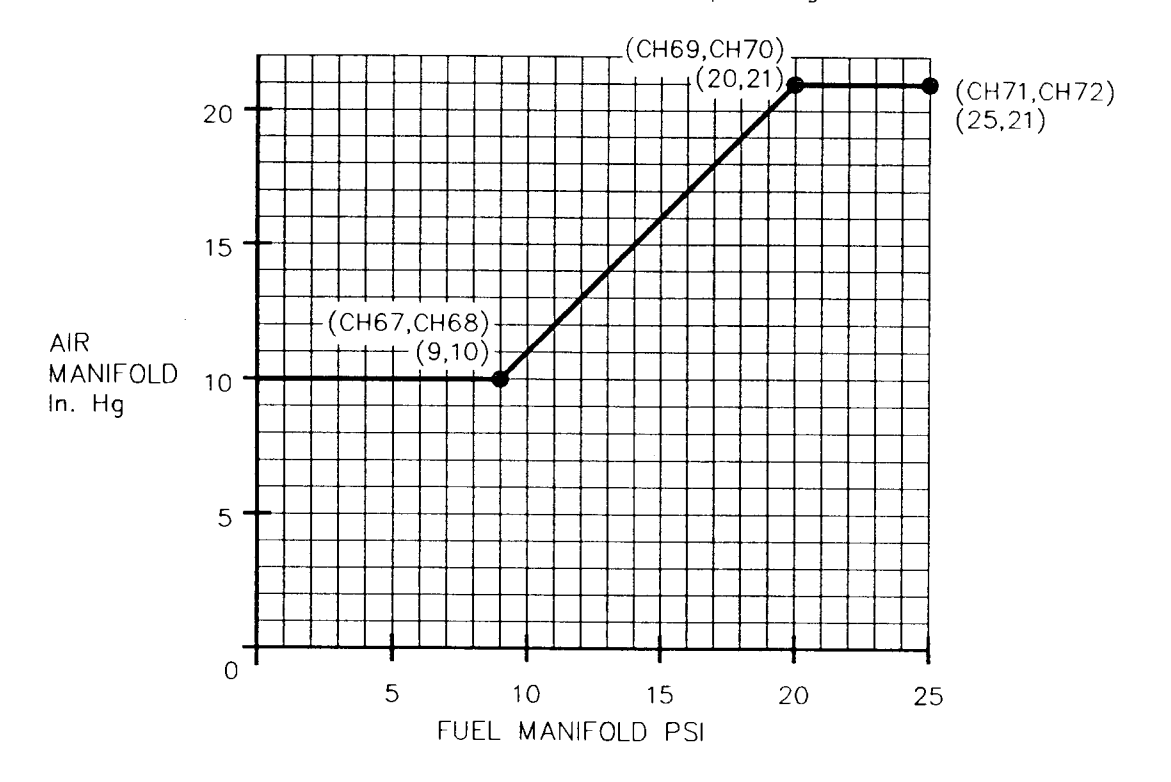

EXAMPLE 10 - Typical curve with one sloped segment.

EXAMPLE 11  $-$  Theoretical curve requiring all available segments.

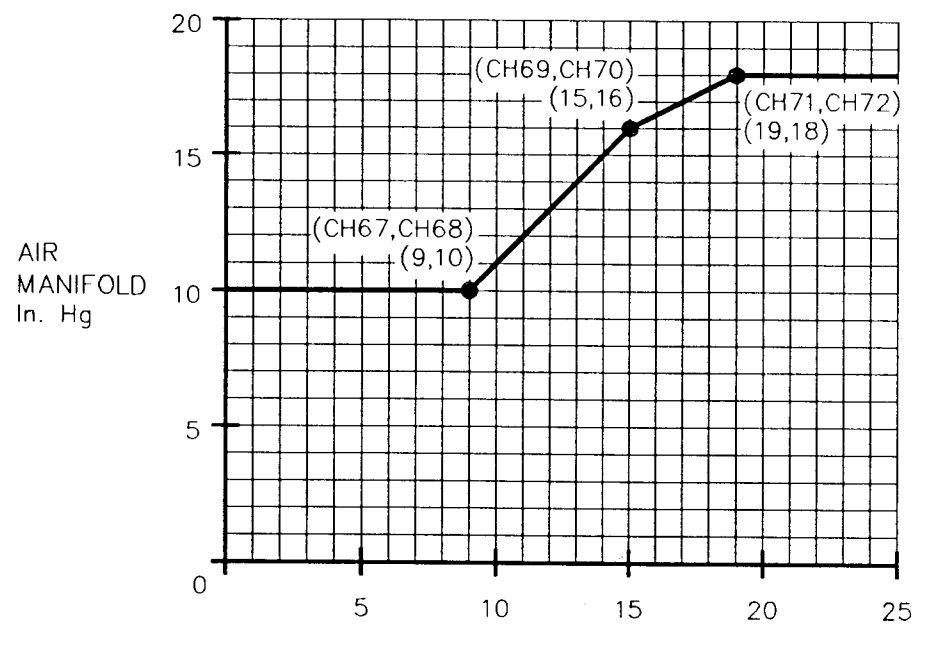

FUEL MANIFOLD PSI

## CHANNELS 73-76: CURVE COORDINATES - Y'Cv VS. UNSPECIFIED VARIABLE (v)

 $\overline{\phantom{a}}$ 

The Unspecified Vorioble curve is ovoiloble os on odditionol modifier of the basic Air Manifold Pressure (y'c) vs. Fuel Pressure curve. The format is identicol to thot with the other input signols. A typicol use is shown betow.

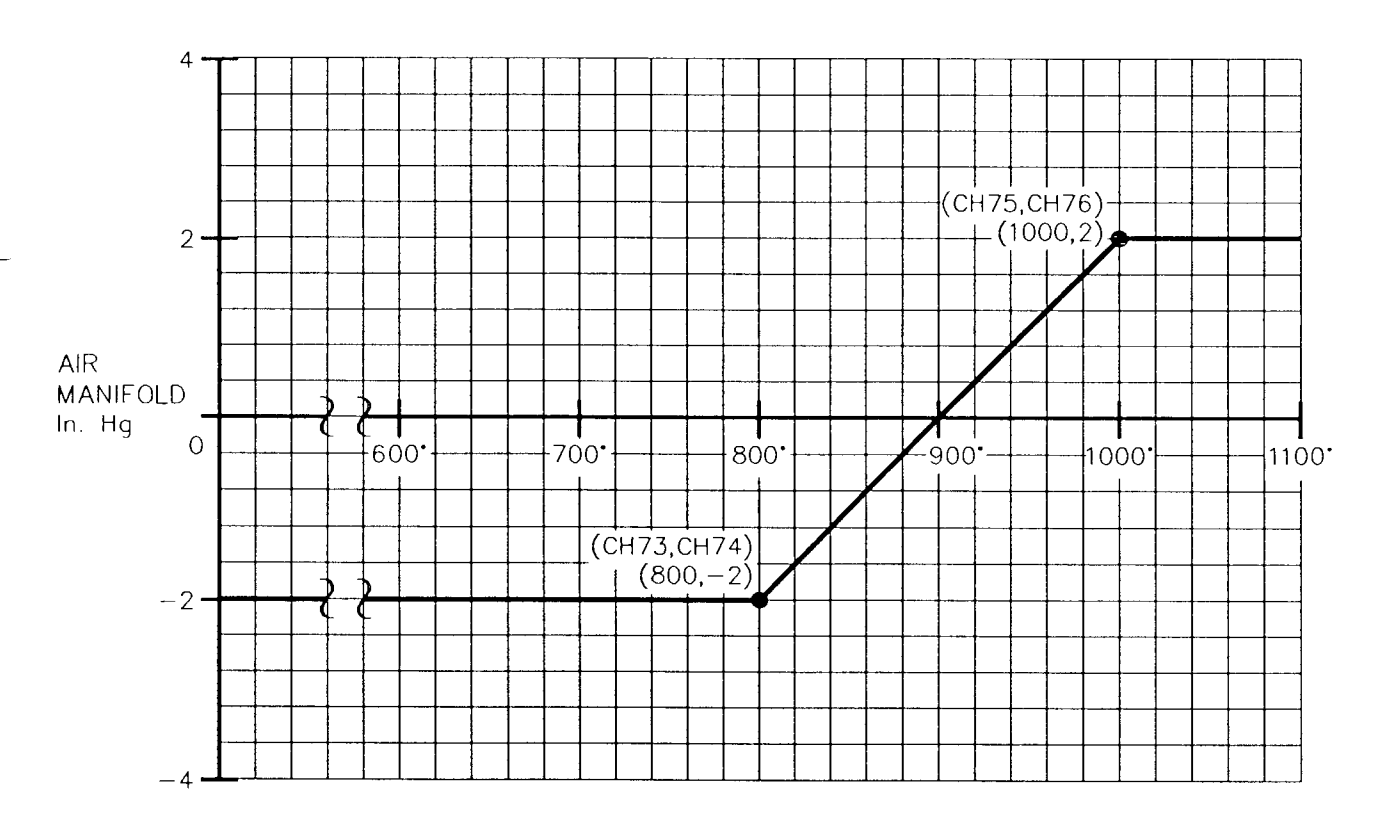

## EXAMPLE 12 - CURVE FOR Y'Cv vs. Exhaust Temperature.

EXHAUST TEMPERATURE DEGREE F

 $\sim$ 

The temperature modifier for Desired Air Manifold Pressure  $(y'c)$  is in the form of a multiplier of the value of y'c obtained by adding together the components derived from input factors x, s and v.

$$
y'c = (77) \times (y'cs + y'cx + y'cv)
$$
  
(77) = (78)z + (79)

The multiplier factor (Channel 77) is itself obtained from a linear equation with a slope (78) and offset value (79). The purpose of the temperature modifier is to compensate for the difference in the density of air as its temperature changes. The curve below should be used on engines which experience a significant change in air manifold temperature.

On intercooled or aftercooled engines, temperature compensation should not be necessary. If the temperature modifier is not used, zero ("0") must be entered in Channel 78 and one ("1") must be entered in Channel 79.

EXAMPLE  $13$  - Curve for temperature modifier.

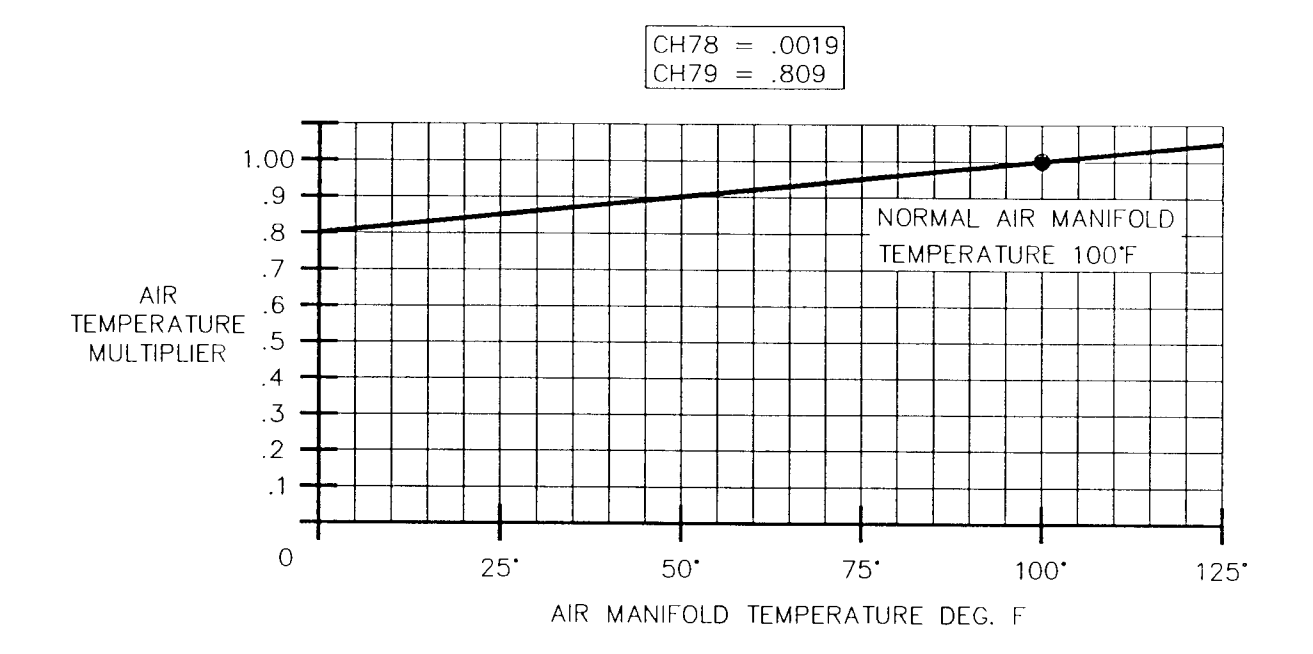

### CHANNELS 80-89: DISCRETE OUTPUTS

Channels 80-89 are listed below set-up for the common functions for a typical installation.

- CHANNEL 80: ENGINE RPM TO TRIP OUTPUT 0/2 Can be used for various speed (optional) switch functions such as crank disconnect. Output O/2 is tripped when the entered RPM is reached after start-up.
- CFIANNEL 81: ENGINE RPM T0 TRIP OUTPUT O/3 A second speed switch similar (optional) to Channel 80 except that O/3 is tripped when the entered RPM is reached after start-up.
- CHANNEL 82: TIME INTERVAL AFTER END OF START OVERRIDE SIGNAL TO TRIP 0/4 (optional) Output O/4 will trip after the entered time interval (in seconds) expires following the end of the start override signal.
- CHANNEL 83: TIME INTERVAL AFTER END OF START OVERRIDE SIGNAL TO TRIP 0/5 (optional) Output 0/5 will trip after the entered time interval (in seconds) expires following the end of the start override signal.
- CHANNELS 84, 85: OVERCRANK FUNCTION, TRIPS 0/6 Output 0/6 will trip if the (optional) RPM entered in Channel 85 is not reached in the time interval (in seconds) entered in Channel 84 following the end of the start override signal.
	- EXAMPLE: Channel 84 = 20 seconds; Channel 85 = 200 RPM Output O/6 will trip if the engine does not exceed 200 RPM within 20 seconds after the end of the start override signal.

CHANNELS 86, 87: FLOODING FUNCTION, TRIPS 0/7 - Output 0/7 will trip if the RPM (optional) entered in Channel 87 is not reached before the fuel pressure entered in Channel 86 is exceeded.

EXAMPLE: Channel 86 = 5 psi; Channel 87 = 200 RPM Output O/7 will trip 1f the engine does not exceed 200 RPM before the fuel pressure exceeds 5 psi.

CHANNELS 88, 89: OVERSPEED AND OVERLOAD FUNCTION, TRIPS 0/8 - Output 0/8 will (required) trip if either the fuel pressure entered in Channel 88 or the RPM entered in Channel 89 is exceeded.

> EXAMPLE: Channel  $88 = 16$  psi; Channel  $89 = 363$  RPM Output 0/8 will trip if the fuel pressure exceeds 16 psi 0R if engine RPM exceeds 363 RPM.

> NOTE: To al1ow normal operation of the EPC Controller, the values in Channels 88 and 89 must be slightly above the maximum nornal running values for fuel pressure and RPM. If either of these is exceeded, the Controller ceases nornal operation and goes to the fixed default values entered in Channels 09 and 10.

#### CHANNELS 90, 91: DIAGNOSTICS

Channel 90 gives the current status in operation. Channel 91 locks onto the first-out fault; this is useful in the case where the EPC is used to effect an engine shutdown which can lead to subsequent fault signals. The display code for both Channels 90 and 91 is as follows:

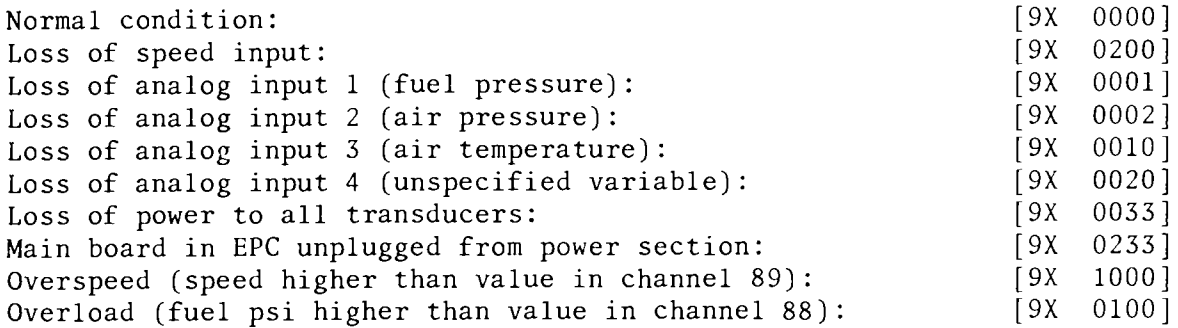

#### CIIANNEL 92: RESPONSE RESET TIME - ITR

Channel 92 is the response reset time for the Controller to implement ignitic timing changes. A longer time entered in this Channel gives a slower response to changes in input factors. Typically, this entry should be between 1 and 5 seconds. Two (2) seconds is suggested as an initial entry

### CHANNEL 93: PROPORTIONAL BAND VALUE - WGP

The proportional band value determines the magnitude of the Controller response to changes in input factors; this value is inversely proport ional to the gain. For example:

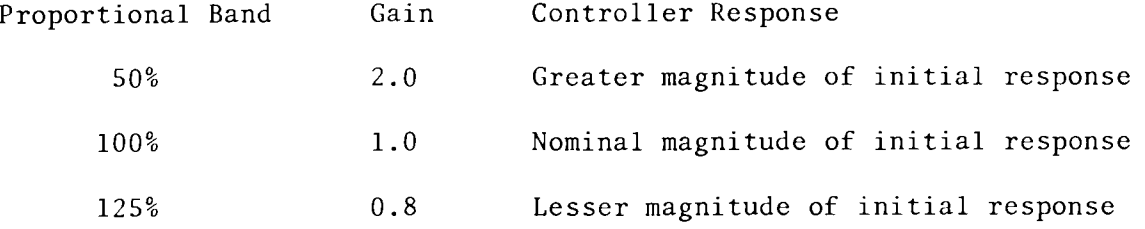

A value of 60 per cent is suggested as an initial entry

### CHANNEL 94: RESPONSE RESET TIME - WGP

Channel 94 is the reset response rate for the Controller to implement changes in waste gate position. A longer time entered in thi s Channel gives a slower response to changes in input factors. Typically this entry should be between 10 and 40 seconds. Twenty (20) seconds is suggested as an initial entry.

## CHANNEL 98: NO. OF SENSED TEETII

Enter in Channel 98 the number of teeth (or drilled holes) to be sensed by the magnetic pick-up. This number should be at least 60 and not greater than 500.

### CHANNEL 99: PASSWORD/CONFIGURATION CHANNEL

Channel 99 is the configuration channel. All data entries such as scaling factors, curve co-ordinates, etc. are password protected. Therefore, it is not possible to change these entries without first entering the password in Channel 99.

- NOTE: The current entry in any channel can be read on the display without entering the configuration mode (i.e. without the use of the password). The password and configuration mode are required ONLY to change channel entries.
- 1. ENTERING DESIRED PASSWORD The EPC-200C is shipped with a standard password of "9768". If a different password is preferred, proceed as follows. Move the small jumper on the main logic board (mounted to the EPC enclosure cover) to the fourth position from the left (see drawing below).

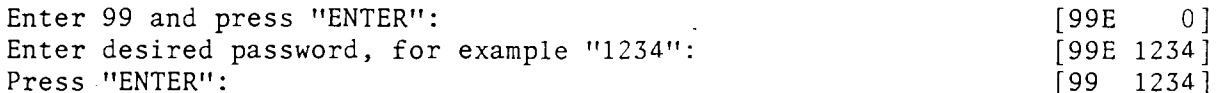

Re-position the circuit board jumper in the last (fifth) position for normal operation.

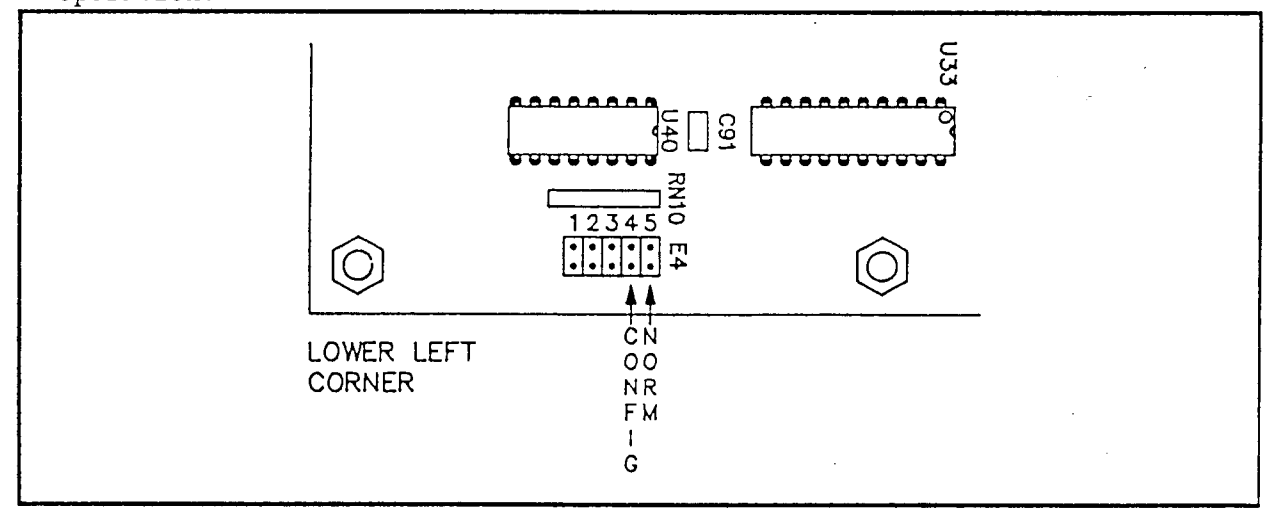

ENTERING THE CONFIGURATION MODE - In order to enter or change data in any  $2.$ of the channel entries, it is first necessary to enter the configuration mode.

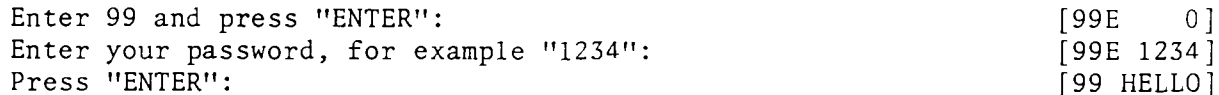

All four status indicators should be flashing indicating the EPC is now in the configuration mode. This allows any channel data entry to be changed.

3. LEAVING THE CONFIGURATION MODE - To leave the configuration mode and return to normal operation with protected entries, proceed as follows:

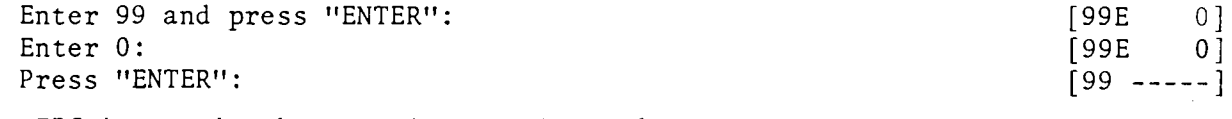

The EPC is now in the normal operating mode.

SECTION 4

 $\sim$ 

——

 $\sim$   $\sim$ 

DATA ENTRY

## 4.0 DATA ENTRY

- 4.1 APPLICATION CHARTS On the following three pages are Application Charts for the data entry EPC Channels. It is recommended that the user keep a 1og of Channel entries on these pages for reference purposes.
	- A. Application Chart A has the Overriding Constants and Scaling Factors. The user should, in particular, carefully consider the values of channels (09) and (10) since the Controller will default to these values should any input be lost, or if fuel pressure or engine RPM exceed the preset limits. Output O/8 is also tripped under default conditions, and it is strongly recommended that 0/8 be connected to effect an engine shutdown.
	- B. Application Chart B has the Coordinates of the controlling graphs. Based on the examples of section 3, translate the data for the particular engine to be controlled into similar graphs. The entries must follow the  $(x,y)$ coordinate format given in section 2.7 and 2.8 as illustrated in the samples in section 3. The following rules should be followed when entering coordinate data:
		- Assign all the Channels in categories being used see the examples in section 3.
		- Zero ("0") should be left in the Channels of unused categories EXCEPT for Channel 79. If the temperature modifier is not required for air/fuel ratio control, enter zero  $("0")$  in Channel 78 and one  $("1")$  in Channel 79.
	- C. Application Chart C has the Discrete Outputs, the PI response entries and the Set-up and Password Channels. For the Discrete Output Channels 80-89, zero ("O") should be left in channels of functions that will not be used EXCEPT for Channels 88 and 89. Values slightly outside the normal running range MUST be entered in Channels 88 and 89 to prevent the Controller from going into the default mode in the normal operating range of the engine.
- 4-2 DATA ENTRY Following the Application Charts is a step-by-step procedure for configuring (entering data into) the EPC-200C Controller from graphs and/or other sources. All channels requiring data entry are covered. If the channel in question is not to be used in the application, "0" should be the entry (except for Channel 79). Refer to section 3 for a more complete description of the channel functions.

# APPLICATION CHART A

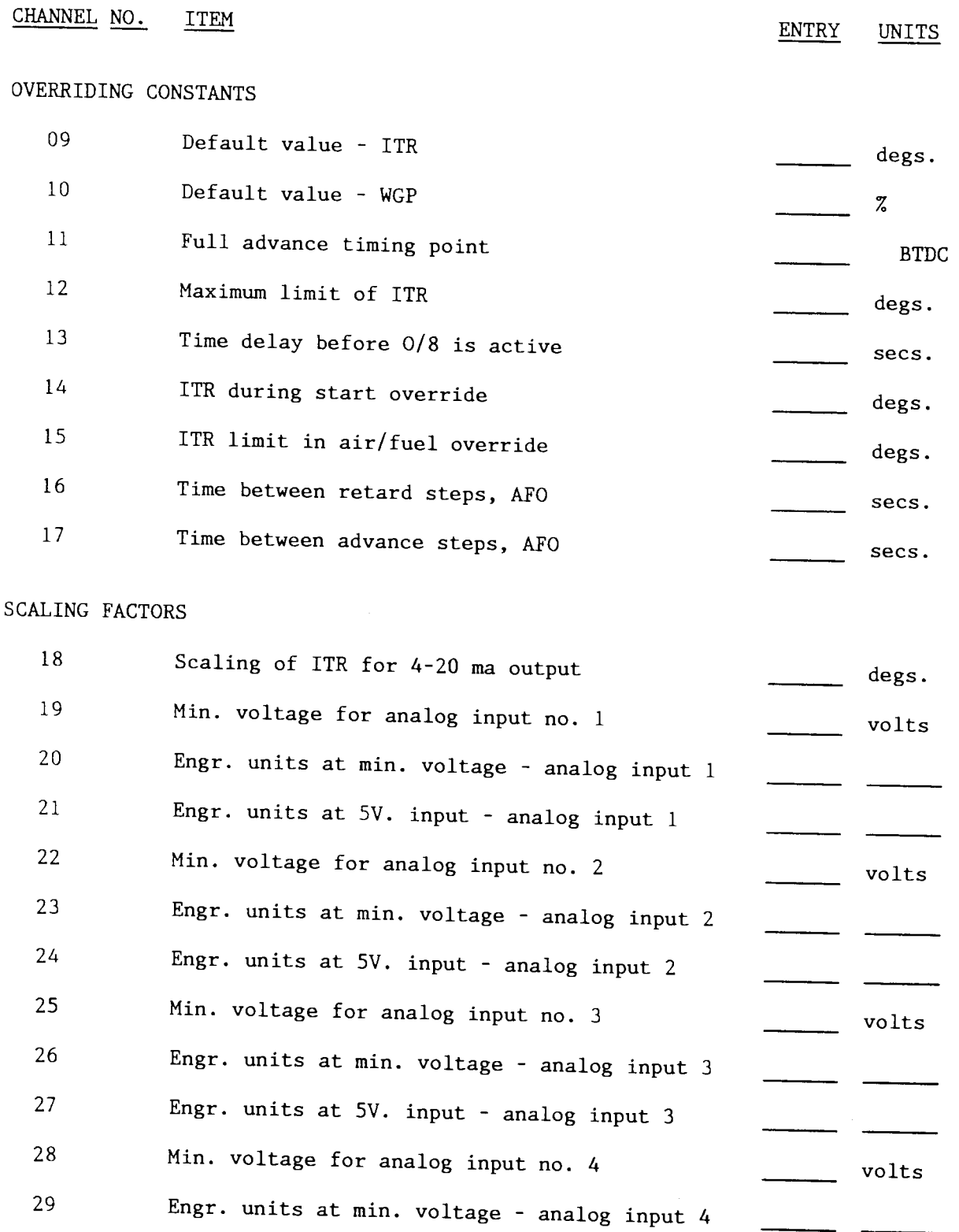

4 – 2

Engr. units at 5V. input - analog input 4

30

## APPLICATION CHART B

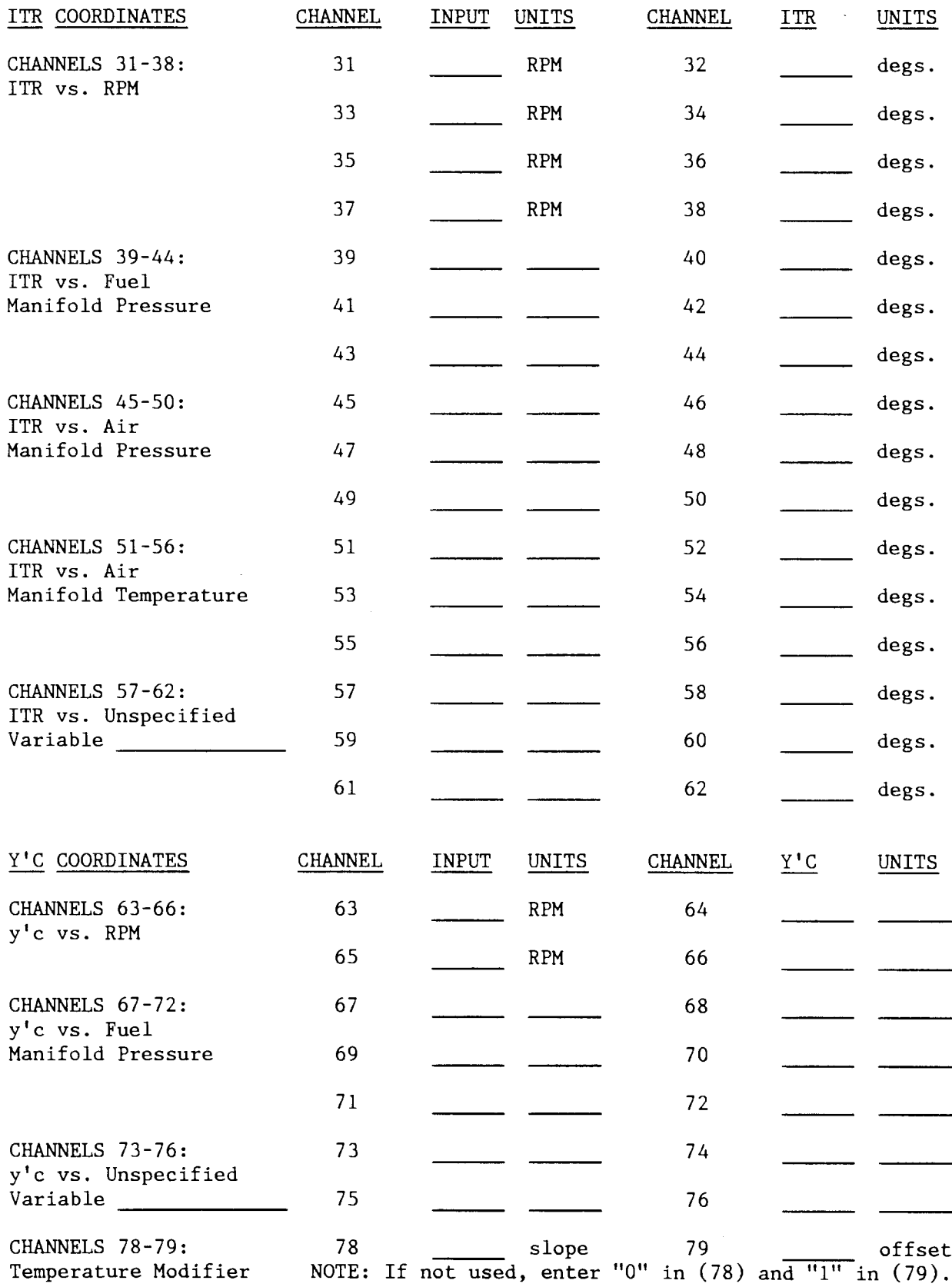

 $\mathbb{R}^2$ 

## APPLICATION CHART C

## CHANNEL NO. ITEM DTSCRETE OUTPUTS RPM limit to trip output O/2 RPM limit to trip oulput O/3 82 Time limir to trip output O/4 83 Time limit to trip output  $0/5$ 84 Time limit to reach RPM (85) before 0/6 trips 80 81 ENTRY UNITS RPM RPM secs. SECS. secs. RPM RPM 85 86 RPM to be reached within time (g4) Fuel pressure to reach before RpM (g7) before O/7 trips RPM to be reached prior to fuel pressure (86) Fuel pressure to trip output 0/8 (overload) RPM to trip output  $0/8$  (overspeed value) 8 7 8 8 8 9 RPM PI RESPONSE FACTORS 92 9 3 94 Reset response rate for ITR Proportional band value for WGp Reset response rate for WGp secs.  $\boldsymbol{z}$ secs. SET-UP CHANNELS 98 No. of sensed teeth or holes 99 password

DISPLAY

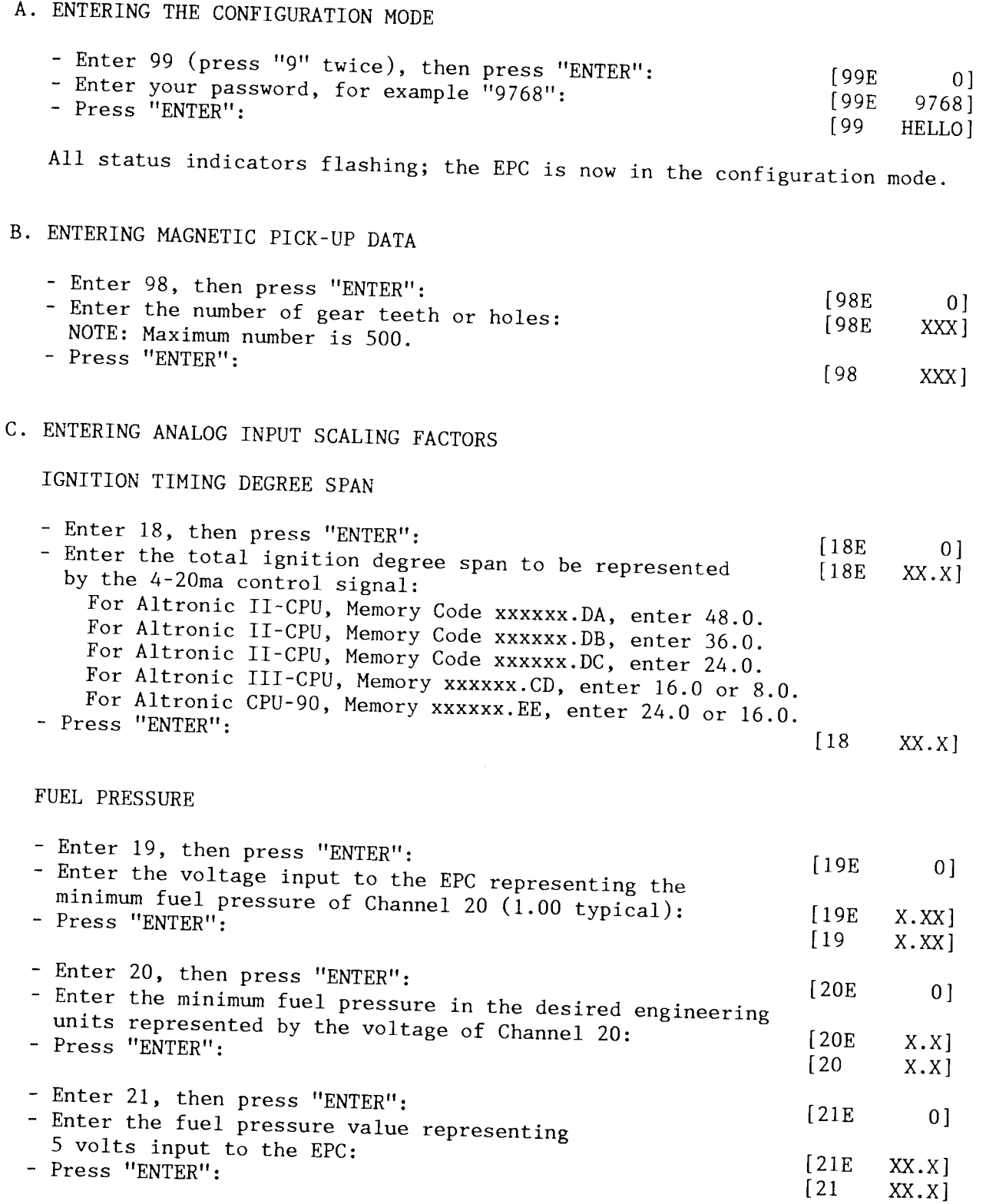

DISPLAY

 $\hat{\mathcal{A}}$ 

 $\sim$   $\sim$ 

## AIR MANIFOLD PRESSURE

 $\overline{a}$ 

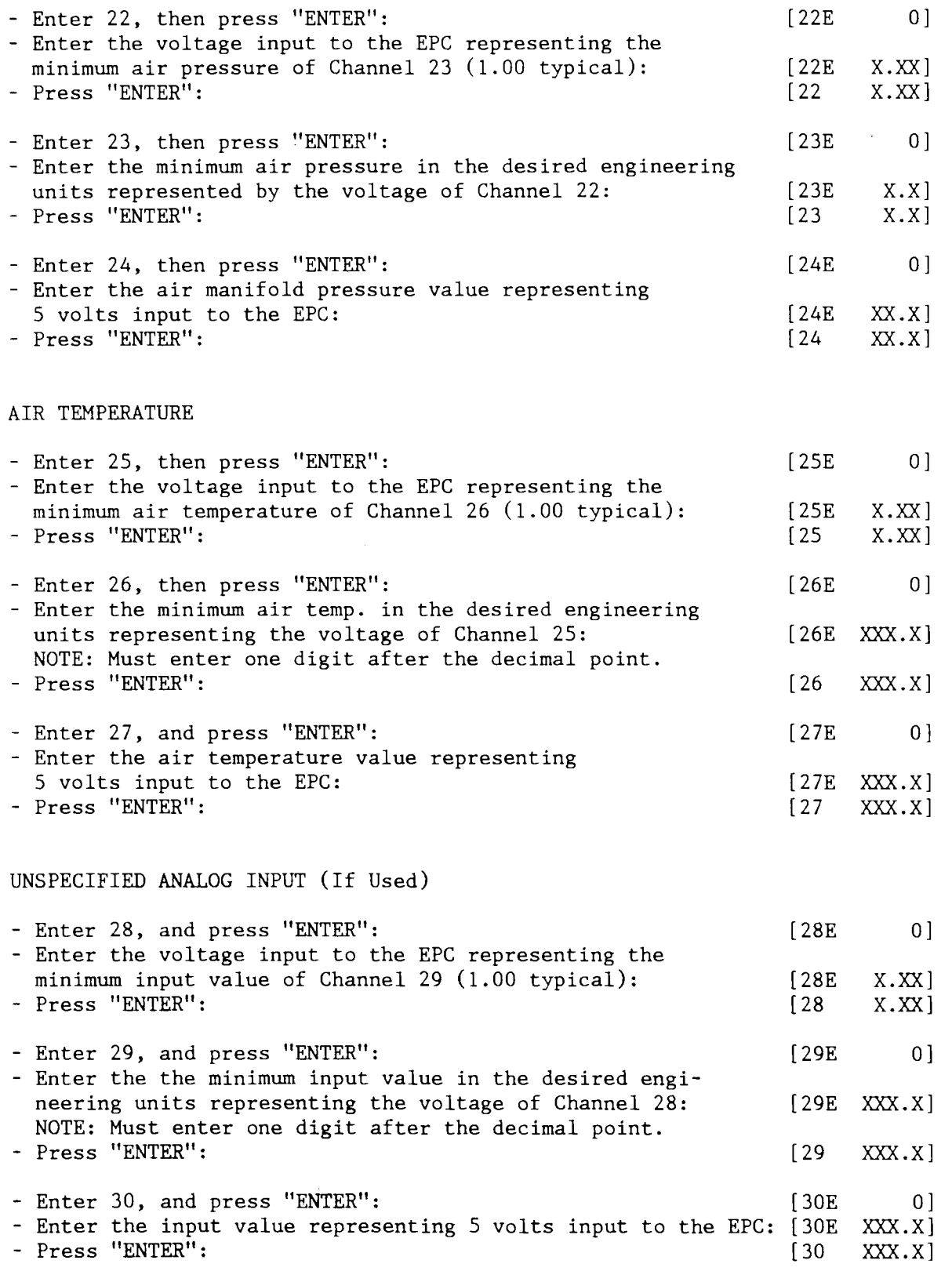

## DISPLAY

 $\mathcal{A}^{\mathcal{A}}$ 

## D. ENTERING OVERRIDING CONSTANTS:

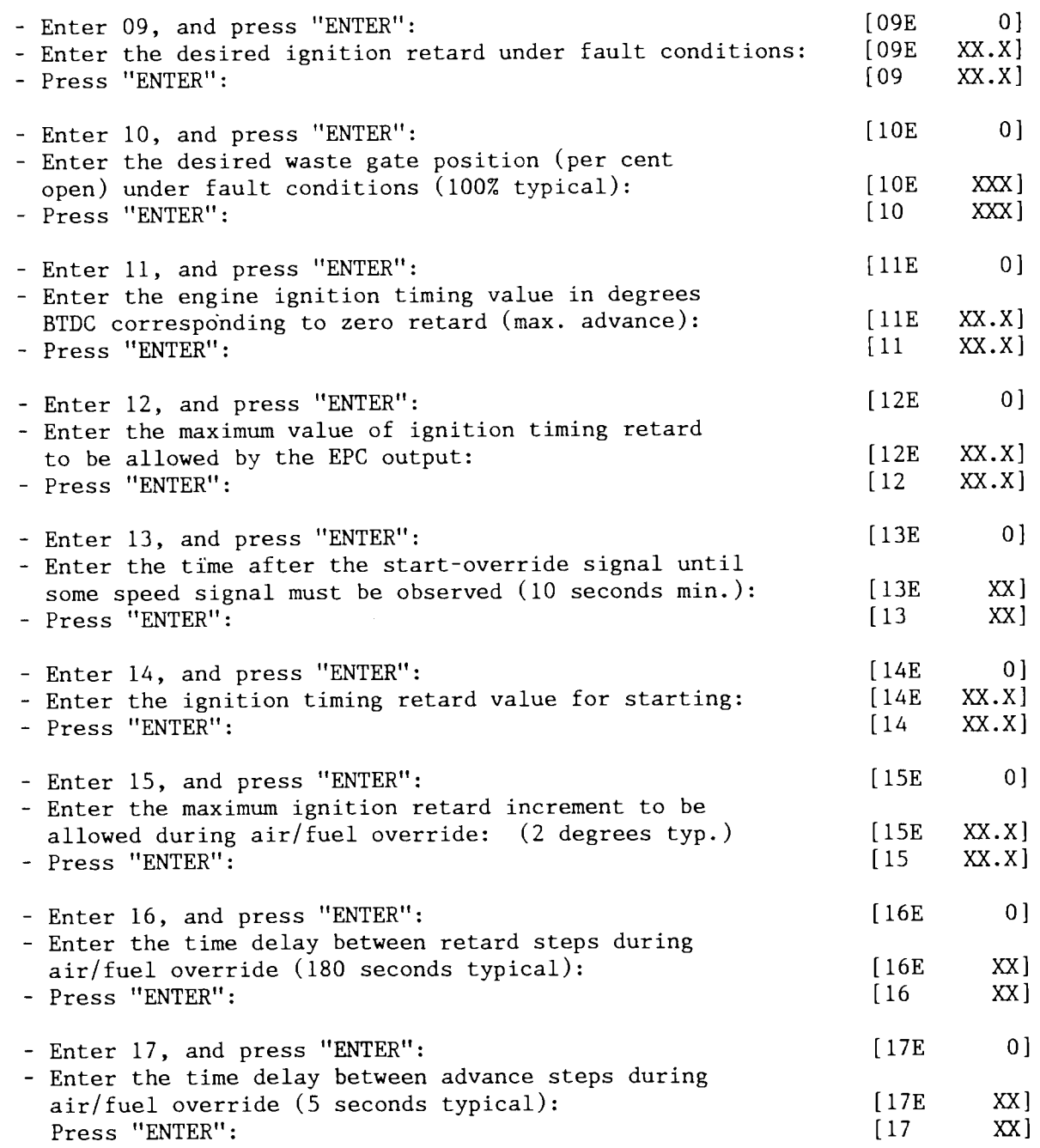

DISPLAY

 $\bar{\beta}$ 

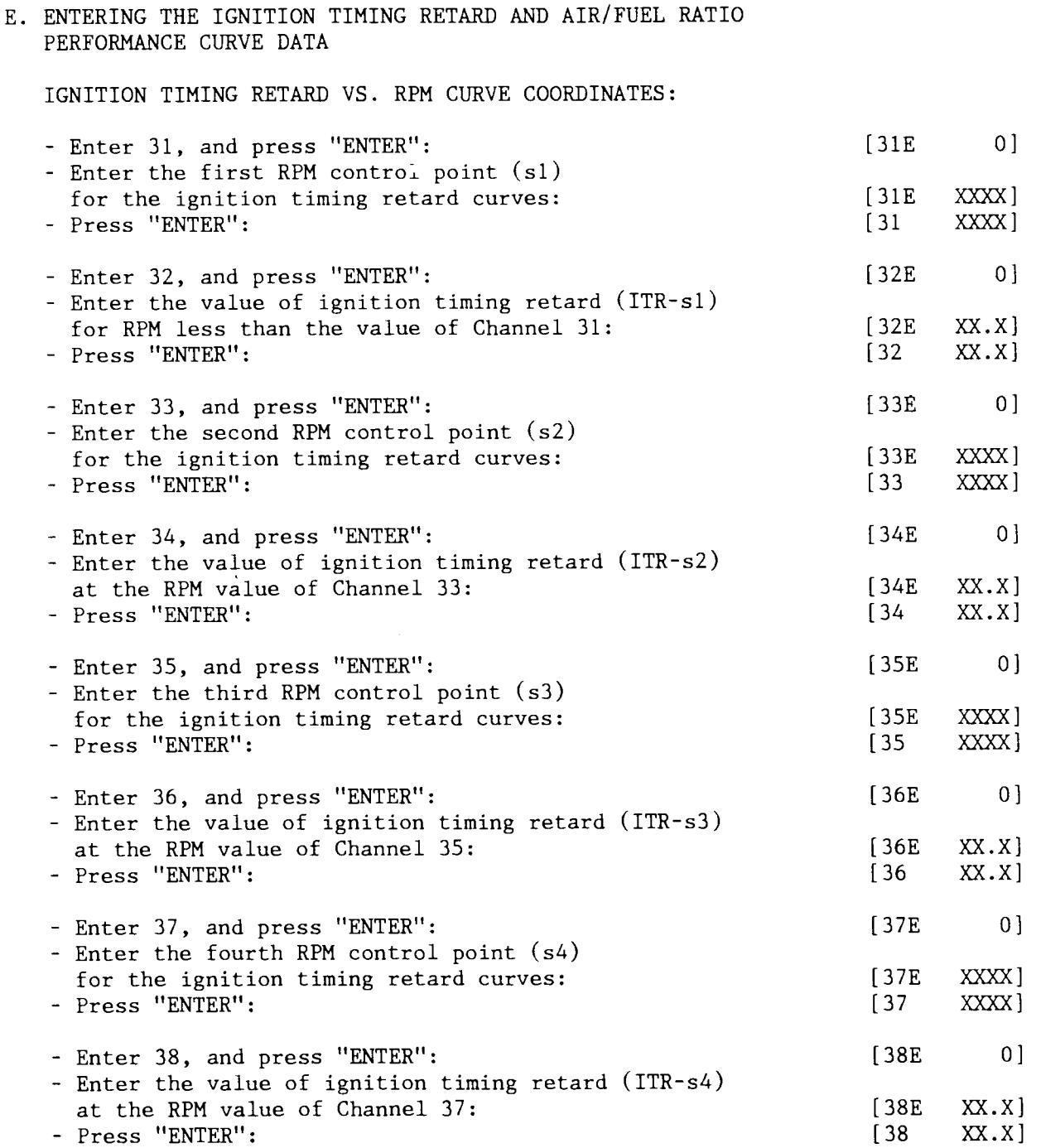

DISPLAY

IGNITION TIMING RETARD VS. FUEL PRESSURE CIIRVE COORDINATES:

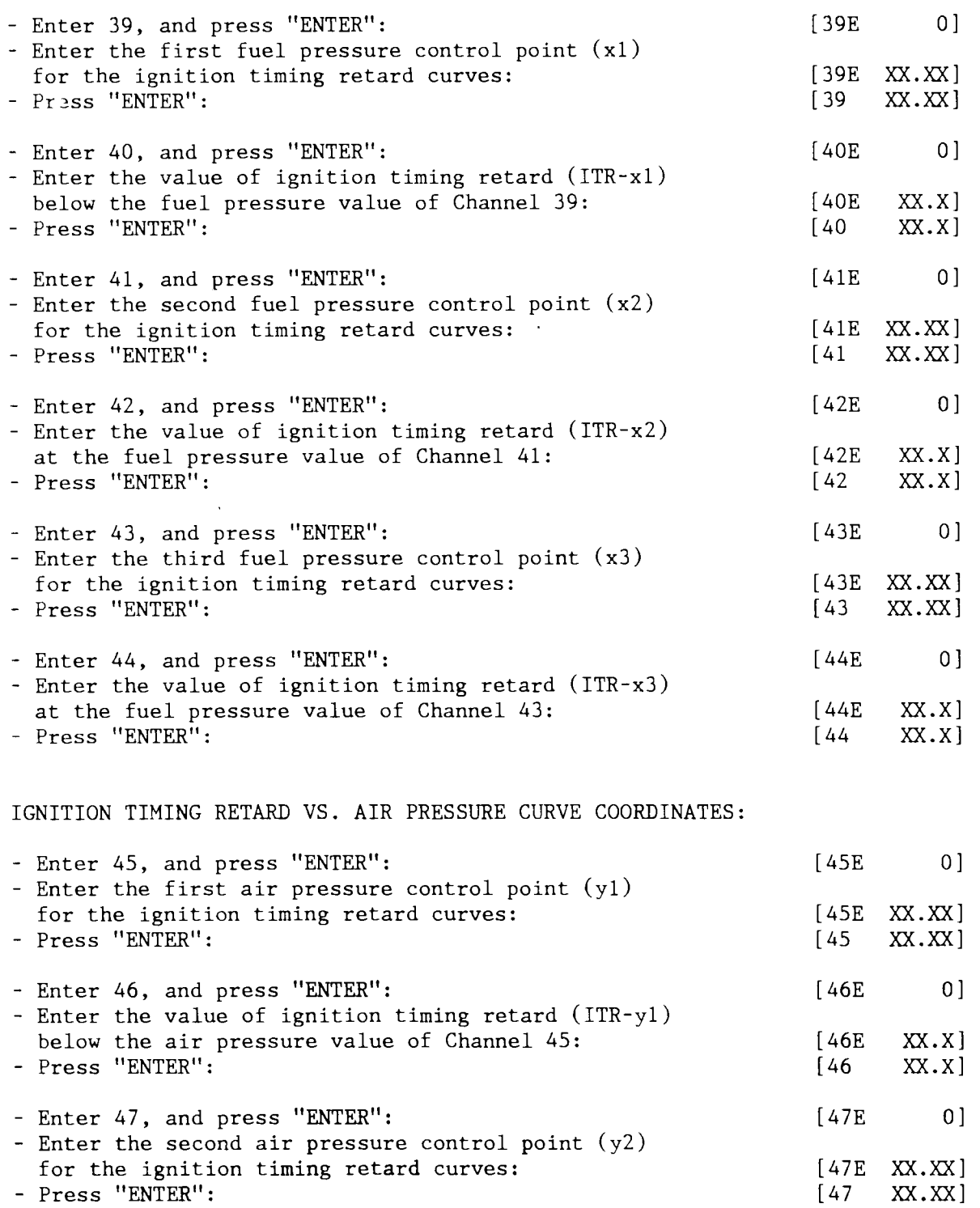

 $\bar{\mathcal{A}}$ 

## DISPI.AY

 $\sim$ 

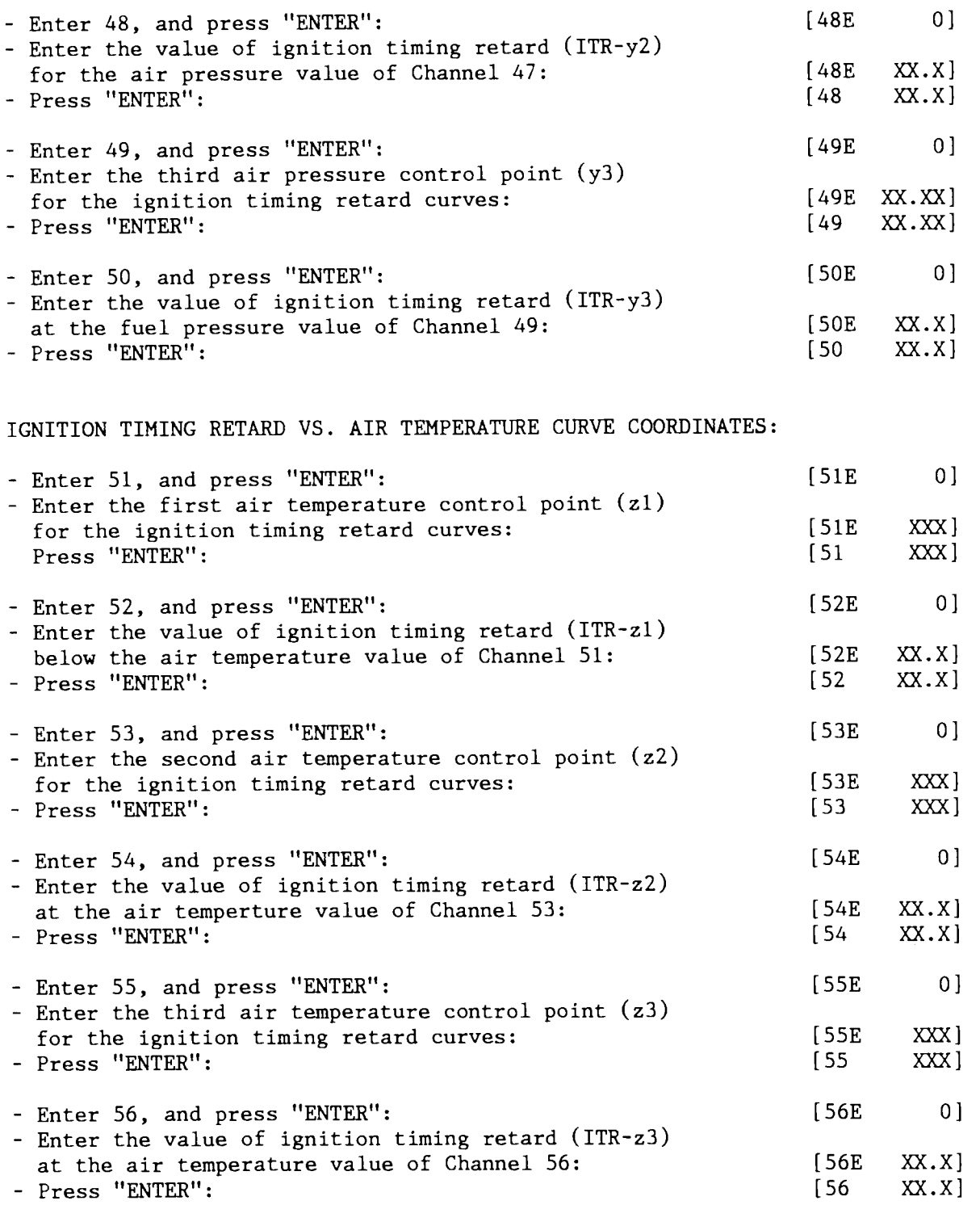

 $4 - 10$ 

 $\ddot{\phantom{a}}$ 

DISPLAY

 $\sim$ 

IGNITION TIMING RETARD VS. UNSPECIFIED INPUT CURVE COORDINATES:

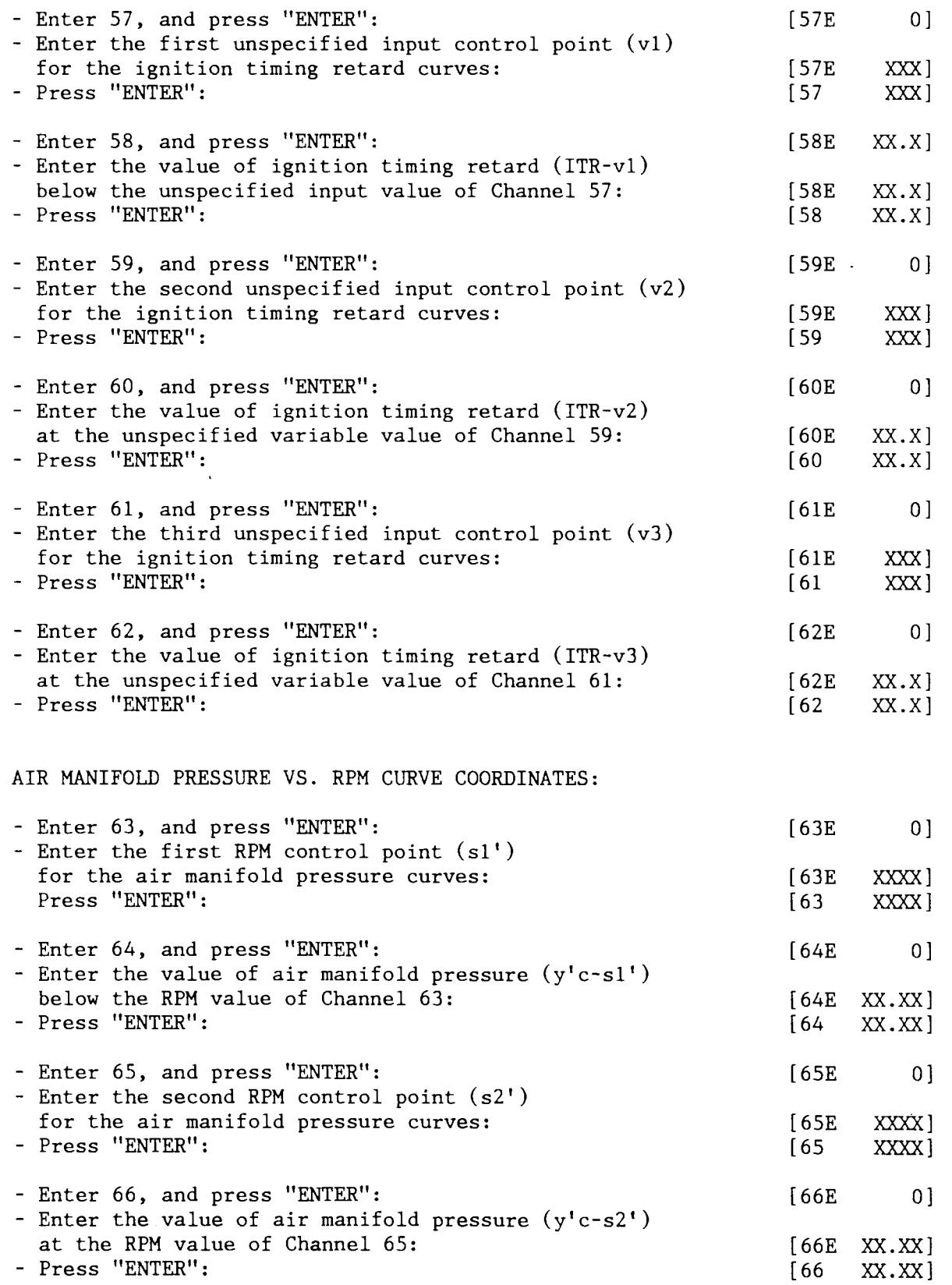

DISPLAY

 $\bar{\beta}$ 

AIR MANIFOLD PRESSURE VS. FUEL PRESSURE CURVE COORDINATES: - Enter 67, and press "ENTER":

 $\label{eq:2.1} \frac{1}{\sqrt{2}}\int_{\mathbb{R}^3} \left| \frac{d\mu}{\mu} \right|^2 \, d\mu = \frac{1}{2} \int_{\mathbb{R}^3} \left| \frac{d\mu}{\mu} \right|^2 \, d\mu.$ 

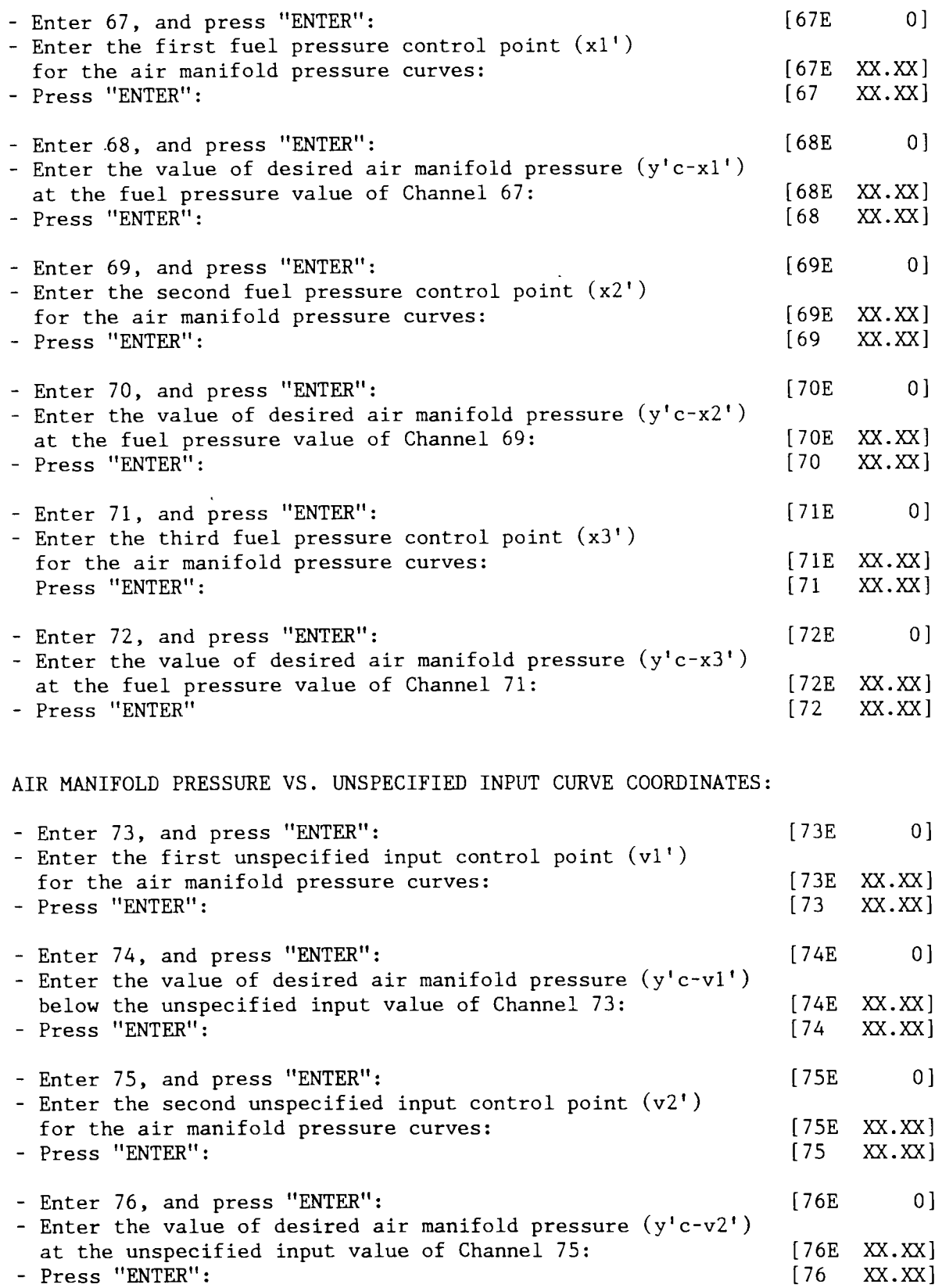

### **DISPLAY**

AIR MANIFOLD PRESSURE - TEMPERATURE CORRECTION FACTOR:  $[78E]$  $0<sup>1</sup>$ - Enter 78, and press "ENTER": - Enter the slope of the temperature offset multiplier  $[78E \t 0.XXX]$ for air manifold pressure:  $0.XXX$ - Press "ENTER":  $[78]$ - Enter 79, and press "ENTER":  $[79E]$  $0<sup>1</sup>$ - Enter the offset value of the temperature offset [79E XX.XX] multiplier for air manifold pressure:  $[79]$ XX.XX - Press "ENTER": NOTE: If temperature correction is not used, - enter "0" in Channel 78<br>- enter "1" in Channel 79 F. PID RESPONSE VALUES  $0<sup>1</sup>$ - Enter 92, and press "ENTER":  $[92E]$ - Enter the Controller response reset time value for ignition timing control (2 sec. suggested):  $[92E]$  $X$ ] - Press "ENTER":  $[92]$  $X$ ]  $[93E]$  $0<sup>1</sup>$ - Enter 93, and press "ENTER": - Enter the Controller proportional band value for  $[93E]$  $XX<sub>1</sub>$ waste gate control (60 suggested): - Press "ENTER":  $[93]$ XX l  $[94E]$  $0<sup>1</sup>$ - Enter 94, and press "ENTER": - Enter the Controller response reset time value for  $[94E]$  $XX<sub>1</sub>$ waste gate control (20 sec. suggested initially): - Press "ENTER":  $[94]$ XX l

### DISPLAY

#### ENTER I/O SEQUENCING FACTORS - Enter 80, and press "ENTER": [80E 0] - Enter the RPM trip point for output channel  $0/2$ [80E XXXX]<br>[80 XXXX] - Press "ENTER": XXXX<sup>1</sup> - Enter 81, and press "ENTER": [81E 0] - Enter the RPM trip point for output channel O/3:  $[81E$  XXXX] - Press "ENTER":  $\begin{bmatrix} 81 & XXXX \end{bmatrix}$  $0<sub>1</sub>$ Enter 82, and press "ENTER": 82E Enter the time delay from the end of start-override 82F' XX until output O/4 trips: Press "ENTER":  $\sqrt{82}$ XX Enter 83, and press "ENTER": 838 0] - Enter the time delay from the end of start-override [ 83E  $XX$ ] until output O/5 trips: Press "ENTER": [83 XX  $0<sup>1</sup>$ Enter 84, and press "ENTER": I B4E Enter the time from the end of start-override to a1low RPM to reach the value of channel 85 (see output  $0/6$ ): [ 848 XX] Press "ENTER": [84 XX] Enter 85, and press "ENTER": [85E o Enter the RPM that must be reached within the time value of Channel 84 after the end of the start-override signal (see output 0/6): [85E XXX]<br>[85 XXX] Press "ENTER": xxx l 0 Enter 86, and press "ENTER": [ 868 - Enter the maximum fuel pressure limit at the starting speed of Channel 87 (see output  $0/7$ ): 86E XX.XX - Press "ENTER":  $\sqrt{86}$ XX.XX 87E 0 Enter 87, and press "ENTER": - Enter the RPM that must be reached before fuel pressure exceeds the value of Channel 86 (see output O/7): [87E XXX]<br>[87 XXX] - Press "ENTER": XXX<sub>I</sub> [88E o Enter 88, and press "ENTER": Enter the maximum fuel manifold pressure allowed (see output  $0/8$ ):  $[88E$  XX.XX] Press "ENTER":  $[88 \quad XX. XX]$ - Enter 89, and press "ENTER": [89E<br>[89E  $0<sup>1</sup>$ - Enter the overspeed RPM (see output 0/8): [89E XXXX] - Press "ENTER": [89 XXXX]

## DISPLAY

## H. LEAVING THE CONFIGURATION MODE

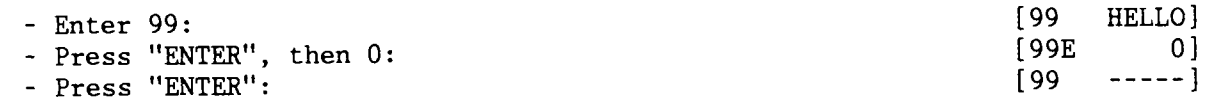

The EPC is now in the normal operating mode. Before attempting full operation on an engine:

- l. Momentarily interrupt the power and then reconfirm that the data entries have been retained in the EPC.
- 2. The control function should be simulated either off the engine or on the engine with no load to be sure the output values are what are desired.

## OPERATION

## SECTION 5

### 5.0 OPERATION'

- 5.1 START OVERRIDE / RESET BUTTON A start override signal is required on every start-up to start the operating prograns in the EPC at the beginning of the engine start-up cycle. This can be accomplished either manually or automatical 1y:
	- A. MANUAL Depress (one time) the RESET button on the EPC keyboard.
	- B. AUTOMATIC A 12-24 VDC signal must be sent to the input I/1 in the EPC. This could be achieved, for exanple, by a pressure switch activated by starting air.
- 5.2 FINE TUNING ENGINE PERFORMANCE Once an EPC is programmed and controlling an engine, it may be desirable to fine tune the control program in an effort to attain optimum fuel efficiency, emissions and/or performance. Usually this will be acconplished by a snall advance in ignition timing or slight adjustment to the air/fuel ratio through adjusting the value of desired air manifold pressure (y'c).

Study the operating curves (graphs). To change timing, for example, you<br>may want to change just one coordinate point by one or two degrees. To may want to change just one coordinate point by one or two degrees. offset the curve a fixed anount over its entire length may require changing the "yt' value of two or more points. The EPC will link together your entered coordinate points with straight lines.

It is possible to change a coordinate value "on the fly" and the EPC will immediately process the new information and adjust to the new curves. We suggest, however, that you make use of the manual override channels to lock the outputs to known, stable values before changing coordinates. This al1ows you to check the results of changes before they are actually implemented. In this way, if an entering error is made, it can be caught and corrected before upsetting the operation of the engine.

### 5.3 CHANGING IGNITION TIMING CURVES (ITR) WITH ENGINE RUNNING / ITR BUTTON:

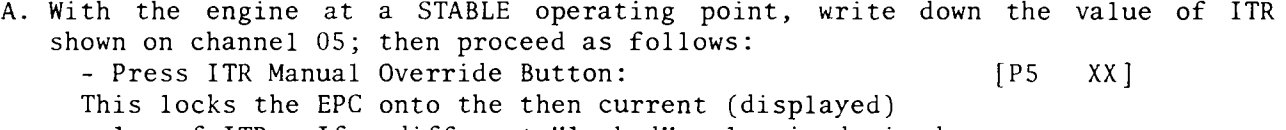

value of ITR. If a different "locked" value is desired:

- Press "ENTER" and enter desired value: - Press "ENTER":

[P5E YY]  $\lceil$  P5 YY 1

The EPC now locks onto the entered override value of timing retard (ITR). Status indicator no. 2 blinking indicates the Controller is in the Manual Override Mode on at least one of the output functions.

- B. Refer to your ITR curves (graphs) and determine which coordinate(s) nust be changed to effect the tining change you desire. In the graph labeled EXMPLE 2, to advance the timing one degree between 200 and 300 RPM would require changing the entries of channels  $34$  and  $36$  from "12" to "11". This requires entering the configuration mode by first entering the password in channel 99. Refer to section 4.4 for the specific steps to enter new data.
	- NOTE: Depending on the complexity of the curve, more than one coordinate point nay have to be changed; remember, the EPC will link together your new coordinate points with straight 1ines. You can also effect a change by moving the RPM at which the timing starts to advance either left or right (coordinate values 33 and/or 35 in EXAMPLE zl.

C. After the new data is entered, check channel 05 to see if the desired result (1 Iess degree of ITR in our example) has indeed been achieved. At this point the value in channel 05 is the calculated output that will be inplemented once the Controller is put back on autonatic operation. The actual output remains at the value entered through the manual override button.

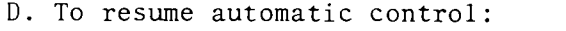

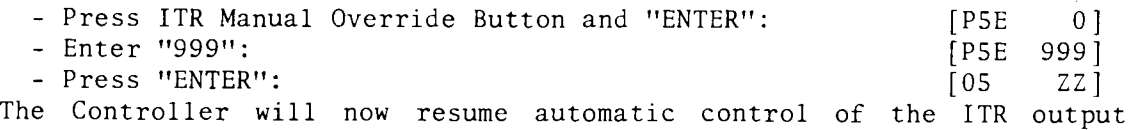

value

## 5.4 CHANGING AIR/FUEL RATIO (Y'C) WITH THE ENGINE RUNNING / WGP BUTTON:

using the new coordinate values that have been entered.

A. With the engine at a STABLE operating point, write down the values shown on channels 06 and 07; then proceed as follows: - Press WGP Manual Override Button: [P6 XX] This locks the EPC onto the then current (displayed) value of Waste Gate Position (WGP). If a different "Locked" value is desired: - Press "ENTER" and enter desired value of WGP:  $[$  P6E YY]<br> $[$  P6 YY]

- Press "ENTER":  $[P6 \t YY]$ The EPC now locks onto the entered override value of WGP; that is the waste gate will stay at the %-open value that was entered (for example,  $05\%$ ). Status indicator no. 2 blinking indicates the Controller is in the Manual Override Mode on at least one of the output functions.

B. Refer to your air pressure (y'c) curves (graphs) and determine which  $coordinate(s)$  must be changed to effect the air/fuel ratio change you desire. NOTE: To lean the nixture, increase the value of y'c.

To richen the mixture, decrease the value of  $y'$ c.

In the graph labeled EXAMPLE 10, to slightly lean the mixture would require increasing the slope of the curve; for example, change channel 70 from 21<br>to 22. This requires entering the configuration mode by first entering This requires entering the configuration mode by first entering the password in channel 99. Refer to section 4.4 for the specific steps to enter new data.

NOTE: Depending on the complexity of the curve, nore than one coordinate point may have to be changed; renember, the Epc will link your new coordinate points together with straight lines.

- C. After the new data is entered, check channel 07 to see if the desired result (slightty higher air pressure in our example) has indeed been achieved.. Then check channel 06 to see if the WGP position has slightly changed (in our example, the %-open should decrease slightly). The values in channels 06 and 07 are the calculated output that will be implemented once the Controller is put back on automatic operation. The actual waste gate position remains at the value entered through the manual override button.
- D. To resume automatic control:

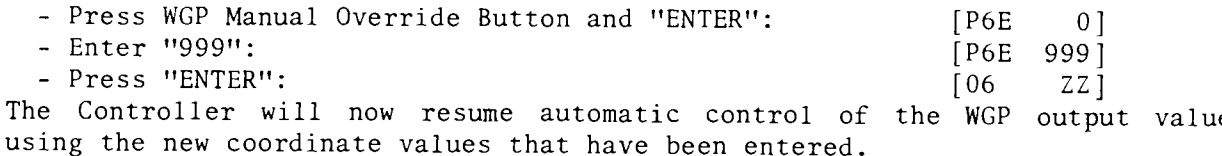

- 5.5 CLEAR BUTTON The CLEAR button is used to cancel an entry (an erroneous number, for example) prior to pushing the ENTER button. The display will revert to the previous data.
- 5.6 DISPLAY STATUS INDICATORS There are four display status indicators at the lower edge of the display. These are indicated on the front of the EPC and, from left to right, indicate the following when active:
	- No. 1: Normal operation
	- No. 2: Manual Override activ
	- No. 3: Controller at limit for ITR or WGP or one of the seven discret outputs O/2 - 0/8 has tripped
	- $-$  No. 4: Fault output 0/8 has tripped; Controller outputs will go to default values (Channels  $09$  and  $10$ )
- 5.7 DIAGNOSTICS The EPC senses various fault conditions such as overspeed, high fuel pressure, etc. Channels 80 through 89 must be programned to avoid undesired faults. The fault output  $(Qu$ tput  $0/8)$  in the EPC should be connected to the engine safety shutdown systen.
	- NOTE: If the fault output O/8 is not used, be sure to program values into channels 88 and 89 that will not cause the EPC to go to the fault mode in normal operation. In the fault mode, the EPC will implement the output values entered into channels 09 and 10 and will stay in this mode until the start-override signal is received.

The EPC will annunciate codes on the display for various status and fault conditions as follows:

DI SPLAY

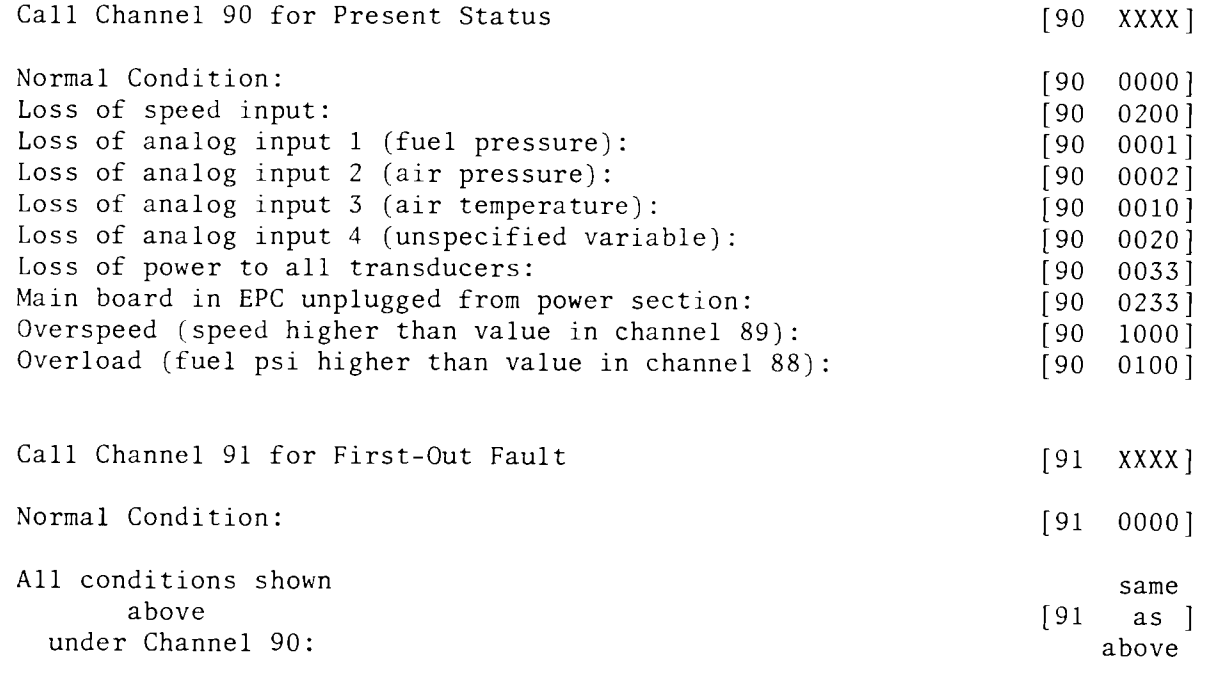

## SECTION 6

## **INSTALLATION**

 $\sim$ 

### 6.0 INSTALLATION

- 6.1 GENERAL INSTALLATION LAYOUT Refer to figure 3 for the general layout of wiring in and out of the EPC-200C Controller.
- 6.2 MOUNTING THE EPC The EPC is preferably panel-mounted off the engine in such a manner as to minimize exposure to vibration. Refer to figure 4 for physical nounting details.
- 6.3 OPERATING ENVIRONMENT Operating temperature range is 32° to 158° F. / 0° to 70° C. Humidity specification is 0 - 95%, non-condensing.
- 6.4 PART NO. DESIGNATION The electrical rating of various parts of the EPC controller is designated in the ful1 device Part No. which is found on the inside of the enclosure.

EXAMPLE: EPC - 200Cm - xy m = Letter designating the required Power Source:  $A = 110$  VAC,  $D = 24$  VDC  $x =$  Number designating Input Module type:  $1 = \text{IDCS module: } 10 - 32$  VDC - white case  $2 = IAC5$  module: 90-140 VAC/DC - yellow case

- $y =$  Number designating Output Module type:
	- $4 = ODC5$  module: 60VDC, 2A. red case
	- $5 = 0$ AC5A module: 24-280 VAC, 2A. black case
	- $6 = ODC5A$  module:  $5-200$  VDC,  $0.67A$ . red case

### 6.5 ELECTRdCAL IIOOK-UP - GENERAL

- A. The power connections to the EPC-200C must be in accordance with the National Electrical Code. The EPC-200C is suitable for installation in Class I, Division 2 locations. The external power is connected to the EPC plus  $(+)$ and minus (-) connections (see figure 5); the Ground terminal in the EPC must be connected to earth ground which may be the same as the power negative  $(-)$ . The input power has a 3-amp protective fuse. The EPC can be powered The input power has a 3-amp protective fuse. The EPC can be powered in one of the following ways:
	- 1. 24 VDC POWERED MODELS:
		- 24 volt battery with trickle charger (2 amp min. capability);
		- DC power supply capable of furnishing 18-36 VDC, 5 amps.
	- 2. 110 VAC POWERED MODELS:
		- A source of "instrument quality" 110-120 VAC free from line spikes such as caused by the turning-on of electric motors, etc.
	- NOTE: Voltage and current supplied must be sufficient to operate alI transducers used in the installation.
- B. A separate 24 VDC Instrument Supply is available in the EPC as a power source for the analog input transducers. This output is protected with a 0.5-amp fuse.
- C. Power wiring and signal (transducer) wiring must be in separate conduits and conduit entries into the EPC to avoid undesired electrical interaction. Separate as follows (see figure 3):
	- 1. R5422 Communications Wiring.
	- 2. Signal Wiring: magnetic pick-up, analog inputs, 4-20 ma analog outputs, +/- 24YDC instrument power.
		- NOTE: Use #24 AWG, .032" insulated hook-up wire (U.L. style 1015 or Altronic part no. 603 I02 or 603 103) for the signal connections between the EPC and engine mounted transducers.
	- 3. Power Wiring: input power, input nodule I/1, output nodules O/2 -O/8.
- D. The analog inputs of the EPC operate with various types of transducers outputting 4-20 ma (1-5 V.). Figures 7, 8 and 9 show wiring diagrams using typical types of input transducers and output connections to an Altronic II-CPU or III-CPU ignition system and to the pressure transducer for the waste-gate.
	- NOTE: All input commons are to be referenced to terminal #40. Do NOT use terminal  $#20$  (+24V.) to power any external devices except as shown in figure  $7$ , 8 or 9.
- E. The Input Module  $I/1$  (master reset) is protected with a 3-amp fuse. It is necessary to impose a voltage within the rating of the particular module used (see section 6.4 above) to effect a reset condition. The keyboard RESET button also provides the same function.
- $F_{\star}$ The solid state DC output modules (O/2 and O/8) have the following associated with each device (see section 6.4 for electrical ratings):
	- an LED indicator mounted directly above its associated solid state relay; the output switch is in the closed position when the LED is on.
	- a 3-amp fuse in the output 1eg mounted on the circuit board directly below its associated solid state re1ay.

A typical automatic start hook-up using all seven output modules is shown in figure 6 .

 $G_{\bullet}$ All terminations to the EPC are to plug-in type terminal strips; these require only that the wire insulation be stripped back approxinately I/4". A sma11 screwdriver is used to secure the conductor to the plug-in connector. The plug-in connectors must be lifted away from the bottom of the box for removal.

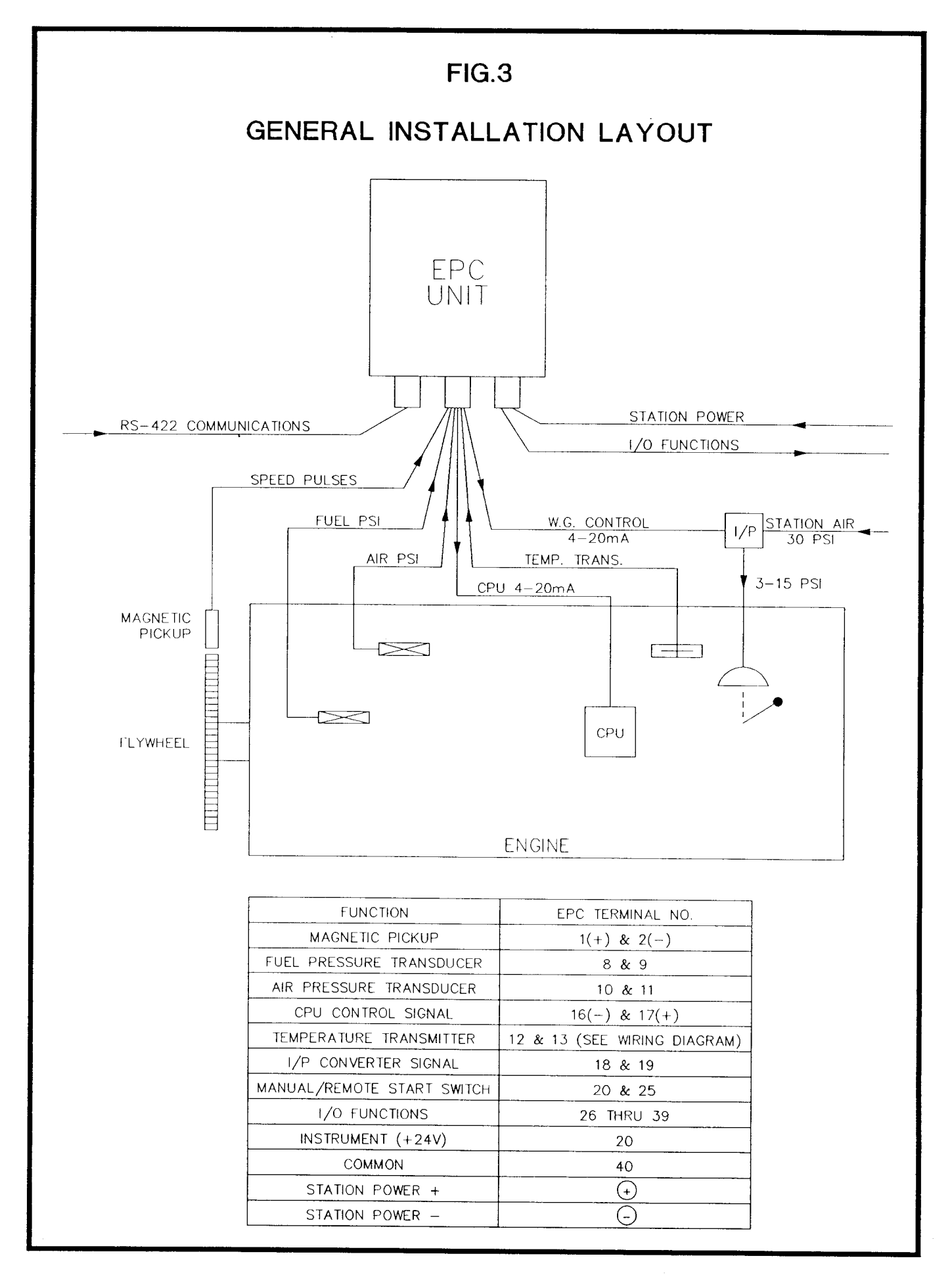

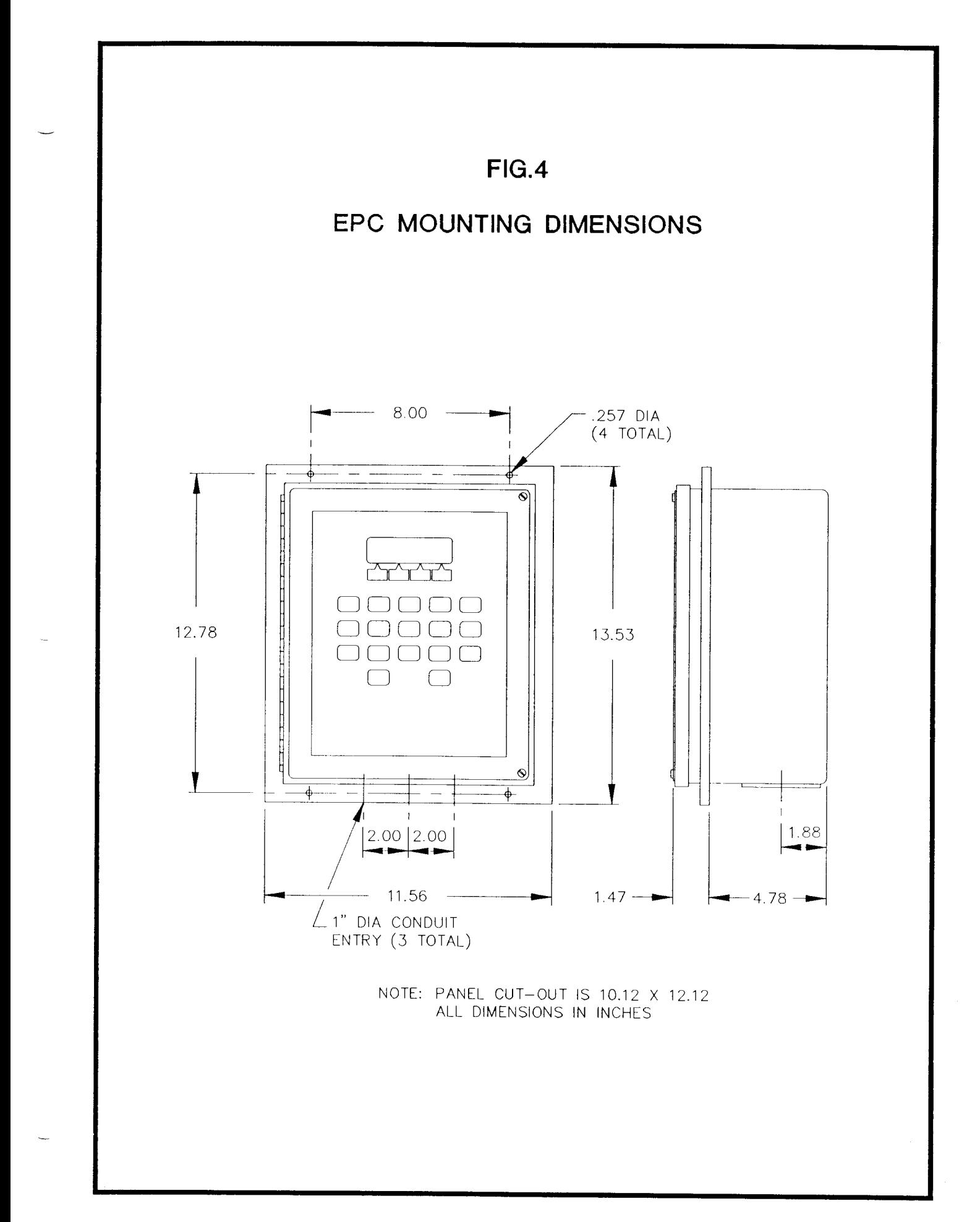

 $6 - 4$ 

## 6.5 TERMINAL STRIP DESIGNATION (See figure 5)

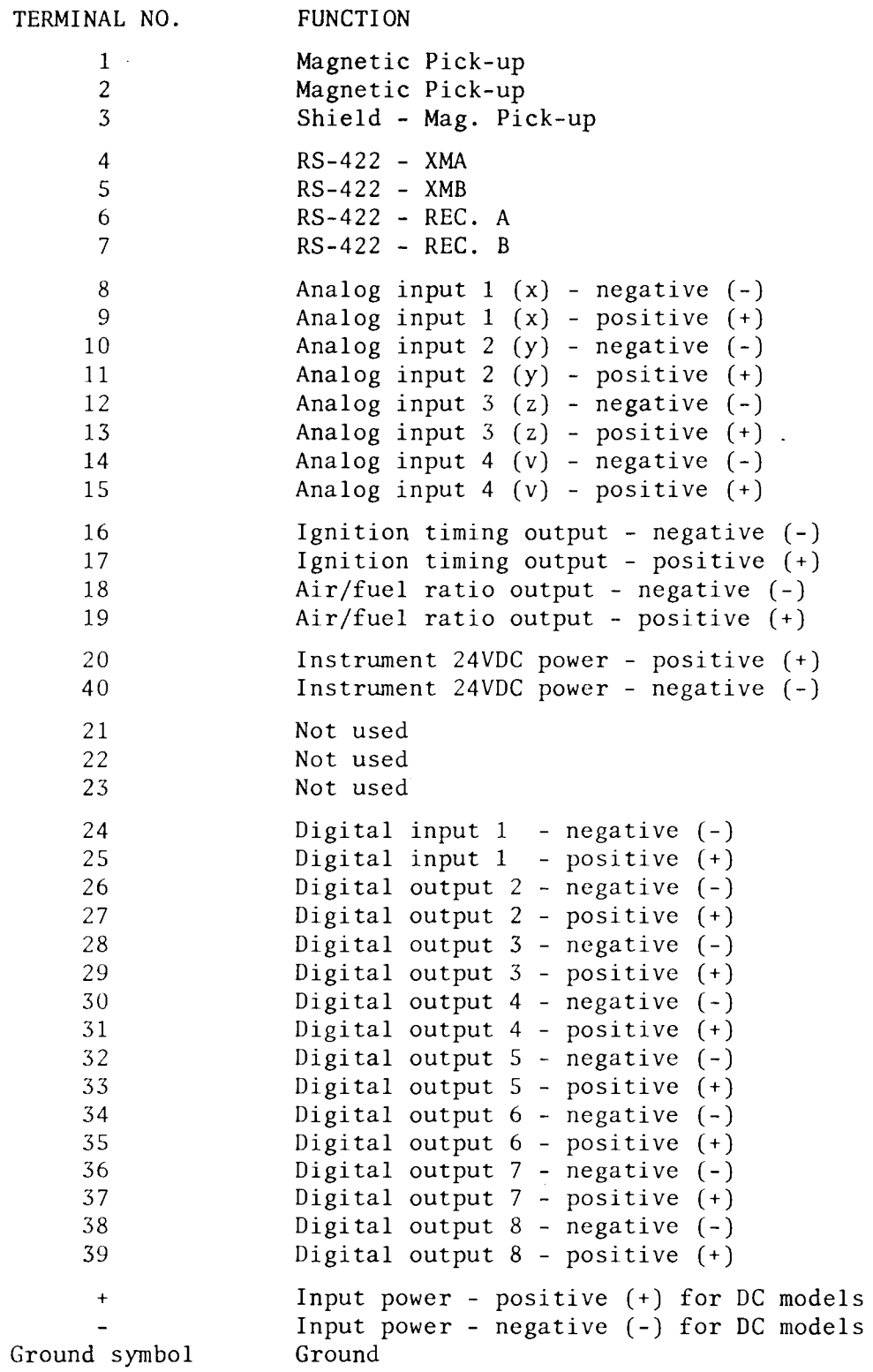

 $\sim$ 

**FIG.5** 

TERMINAL LAY-OUT

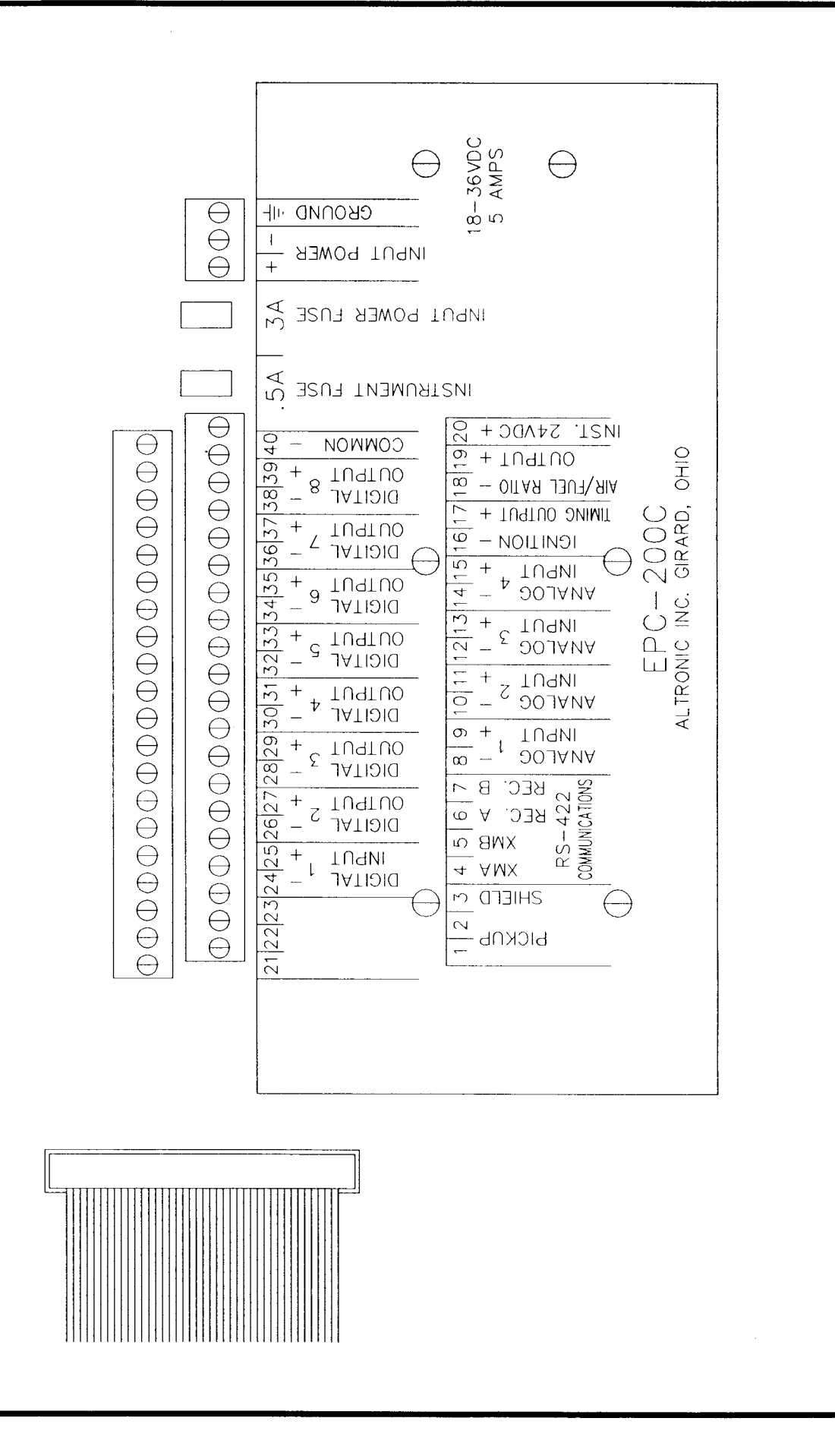

 $6 - 6$ 

FIG.6

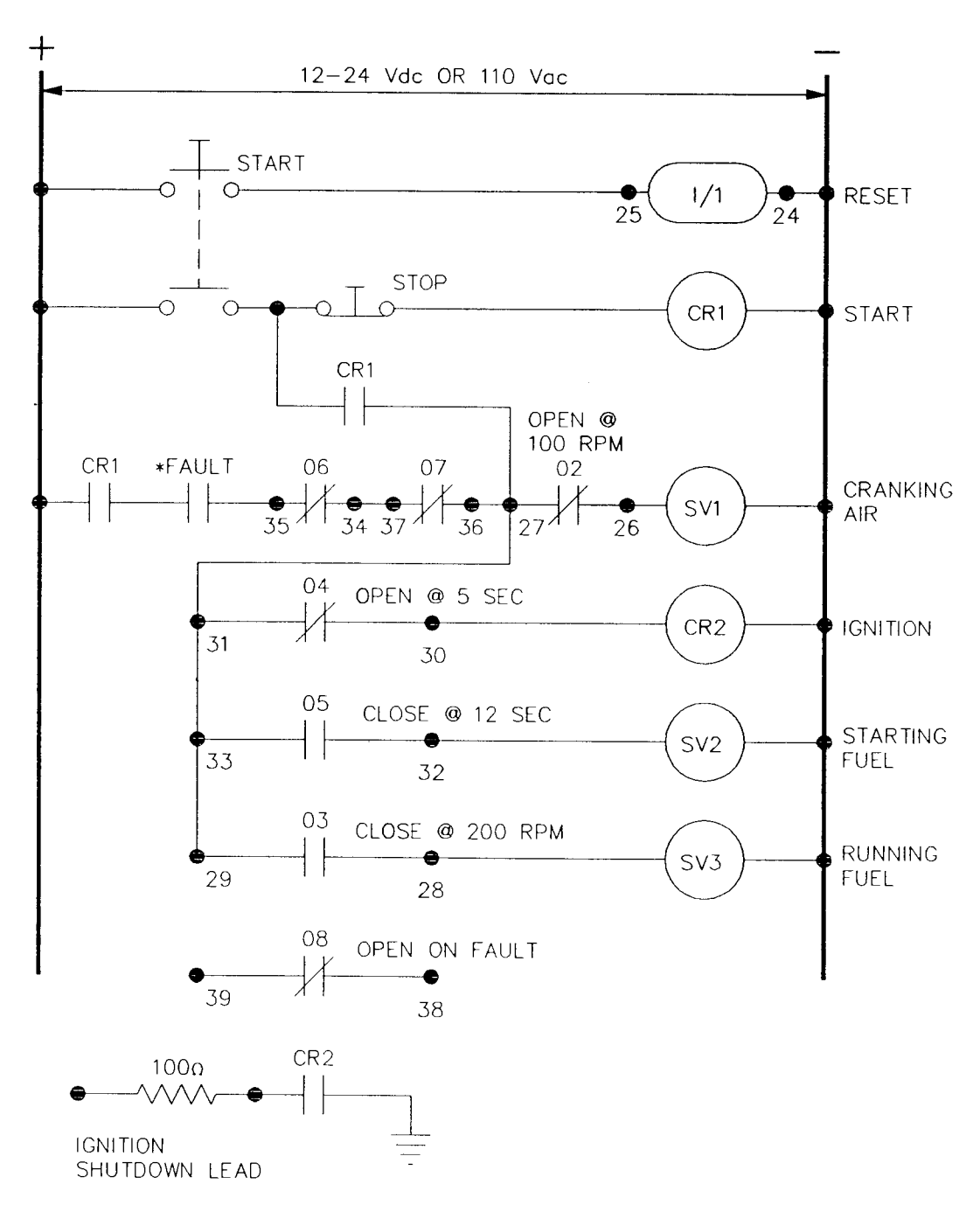

## NOTE:

- 1. \*FAULT CONTACT FROM CUSTOMER SAFETY SHUTDOWN SYSTEM.
- 2. CR1 AND CR2 ALTRONIC P/N 610 064-24 FOR 24vDC SYSTEM.
- 3. TIME AND SPEED SETTINGS ARE PROGRAMMABLE FROM THE KEY PAD ON THE FRONT PANEL.
- 4. CONTACTS 06 AND 07 ARE TYPICALLY USED FOR OVERCRANK AND FLOODED ON START UP.

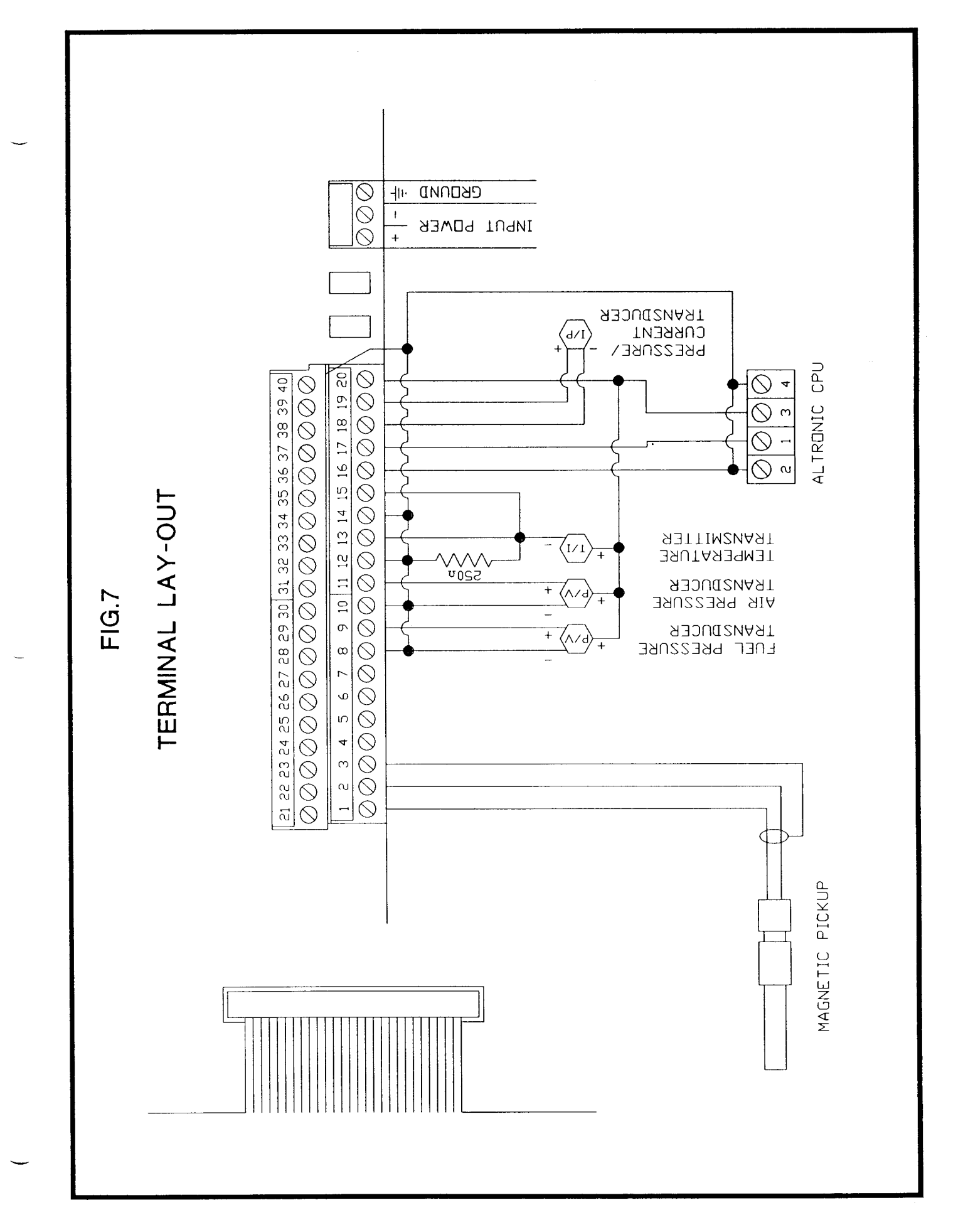

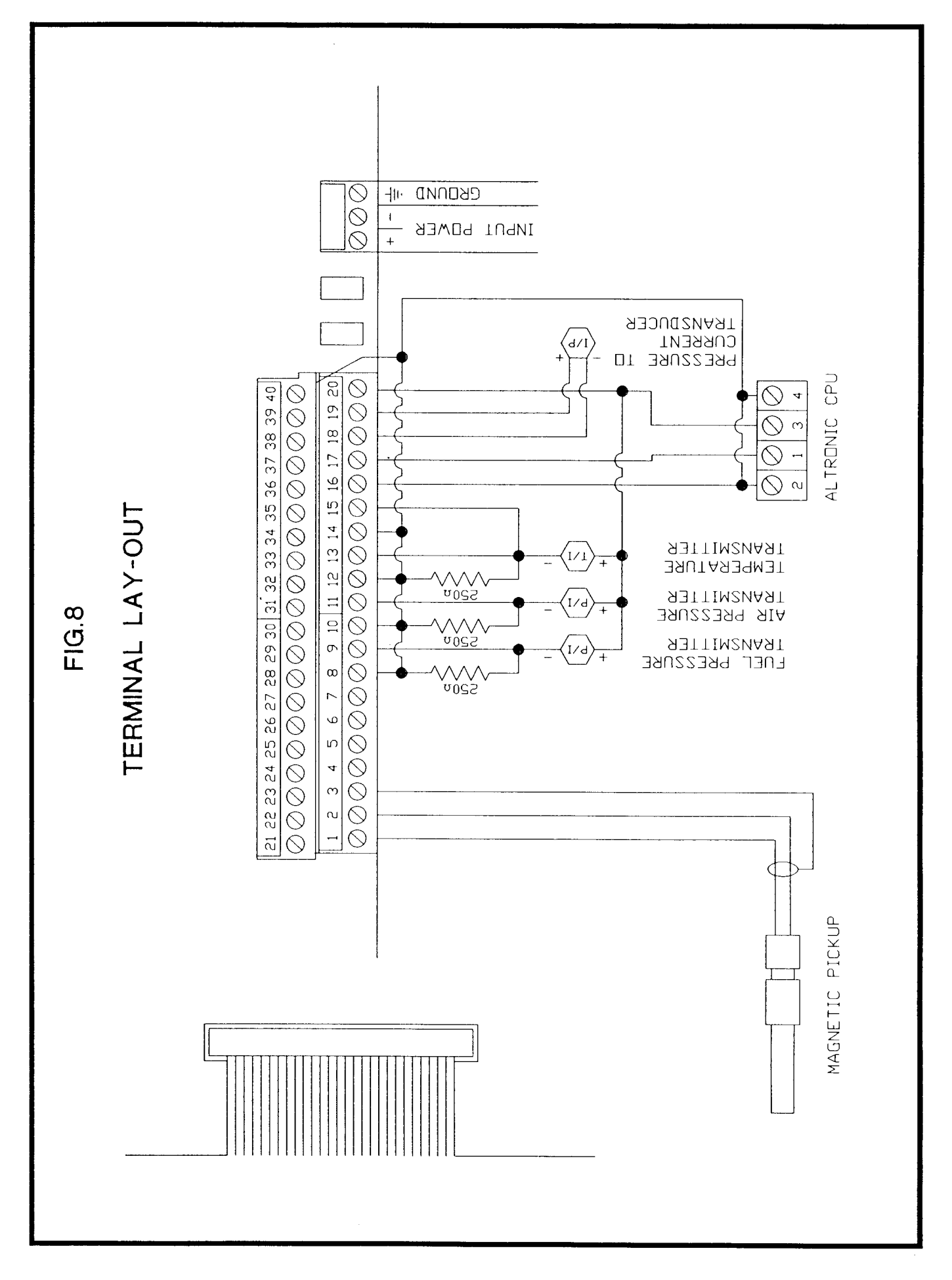

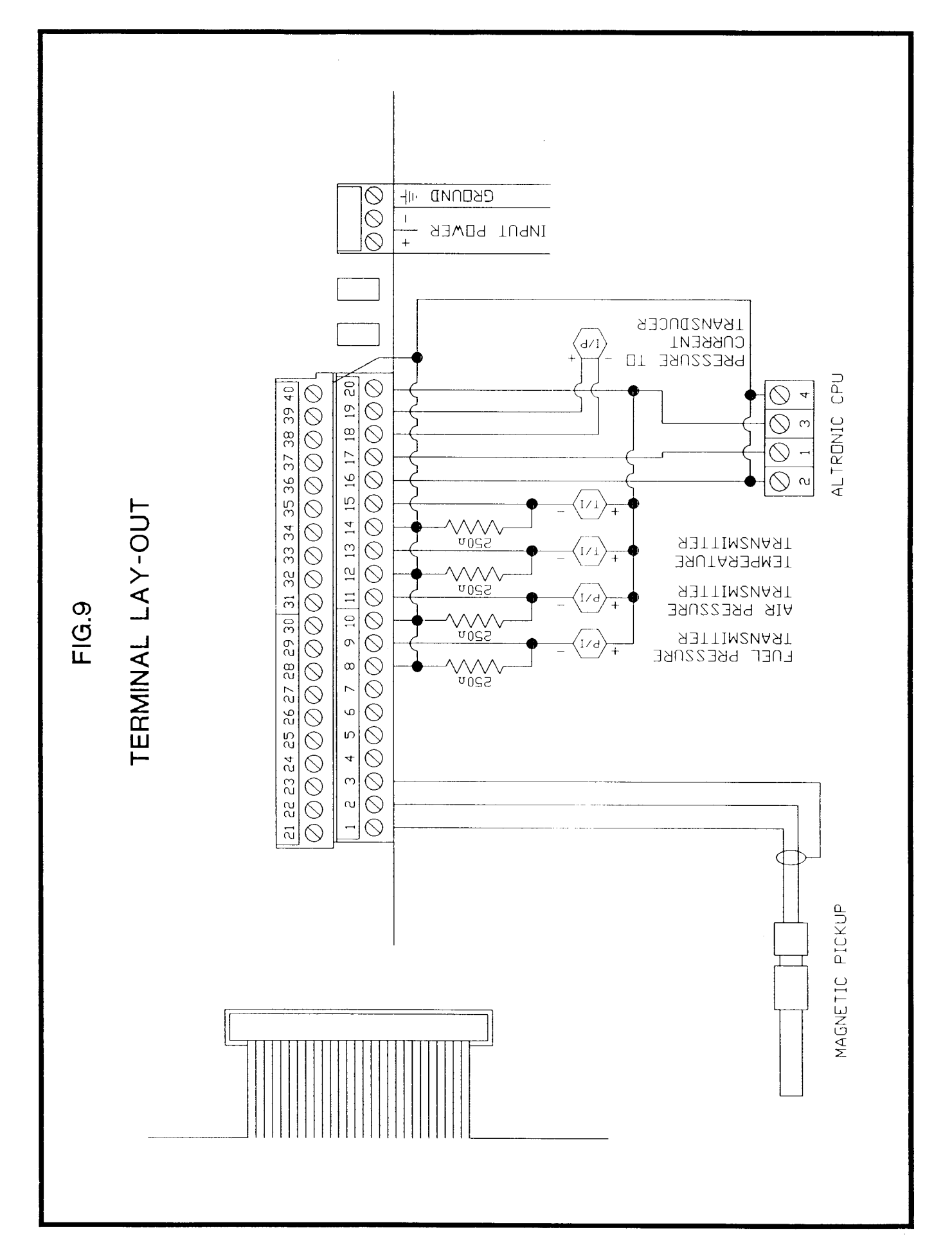

## SECTION 7

PARTS LIST

 $\sim 10^{-10}$ 

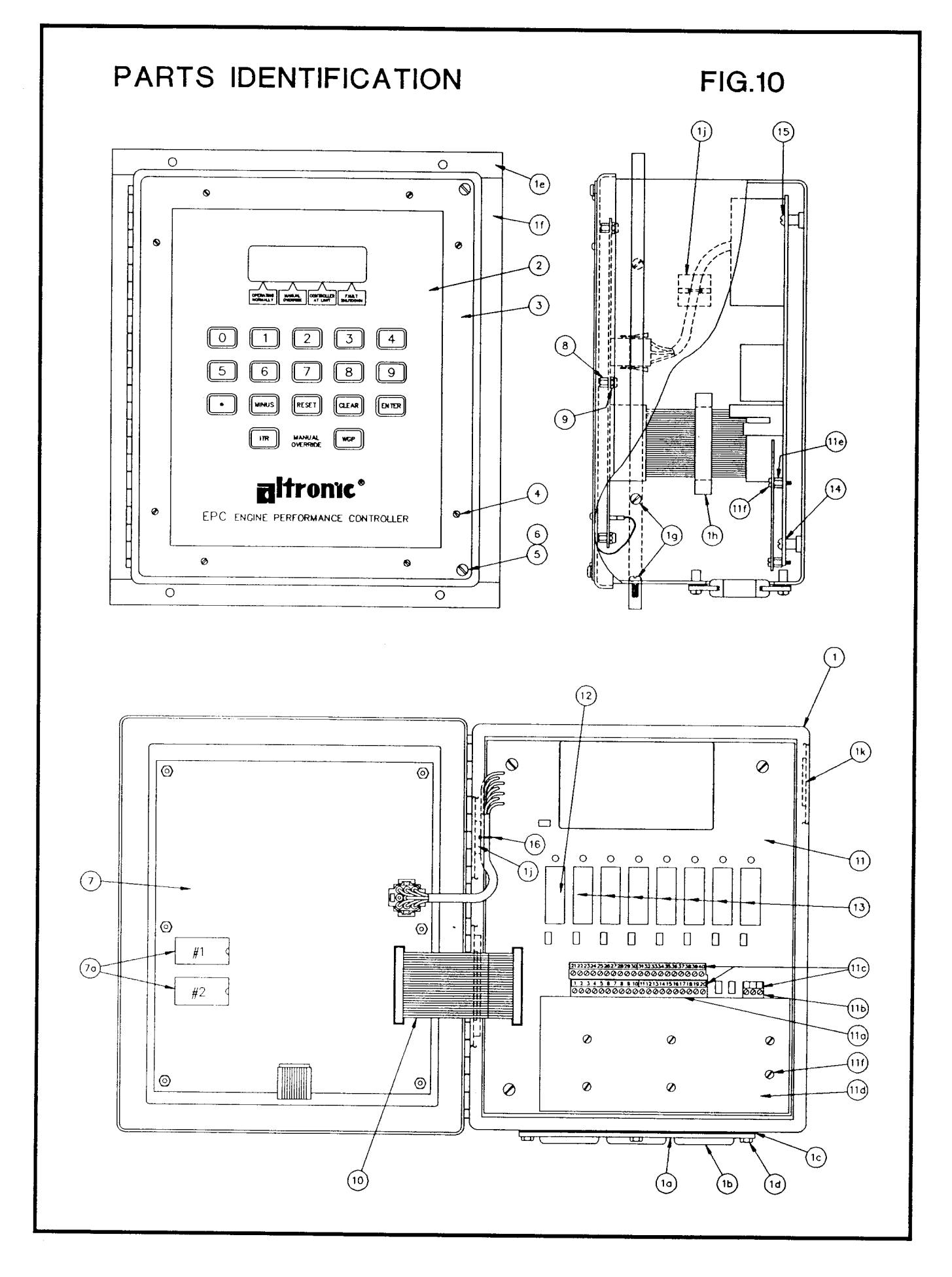

 $7 - 1$ 

## 7.0 PARTS LIST - EPC-2OOC

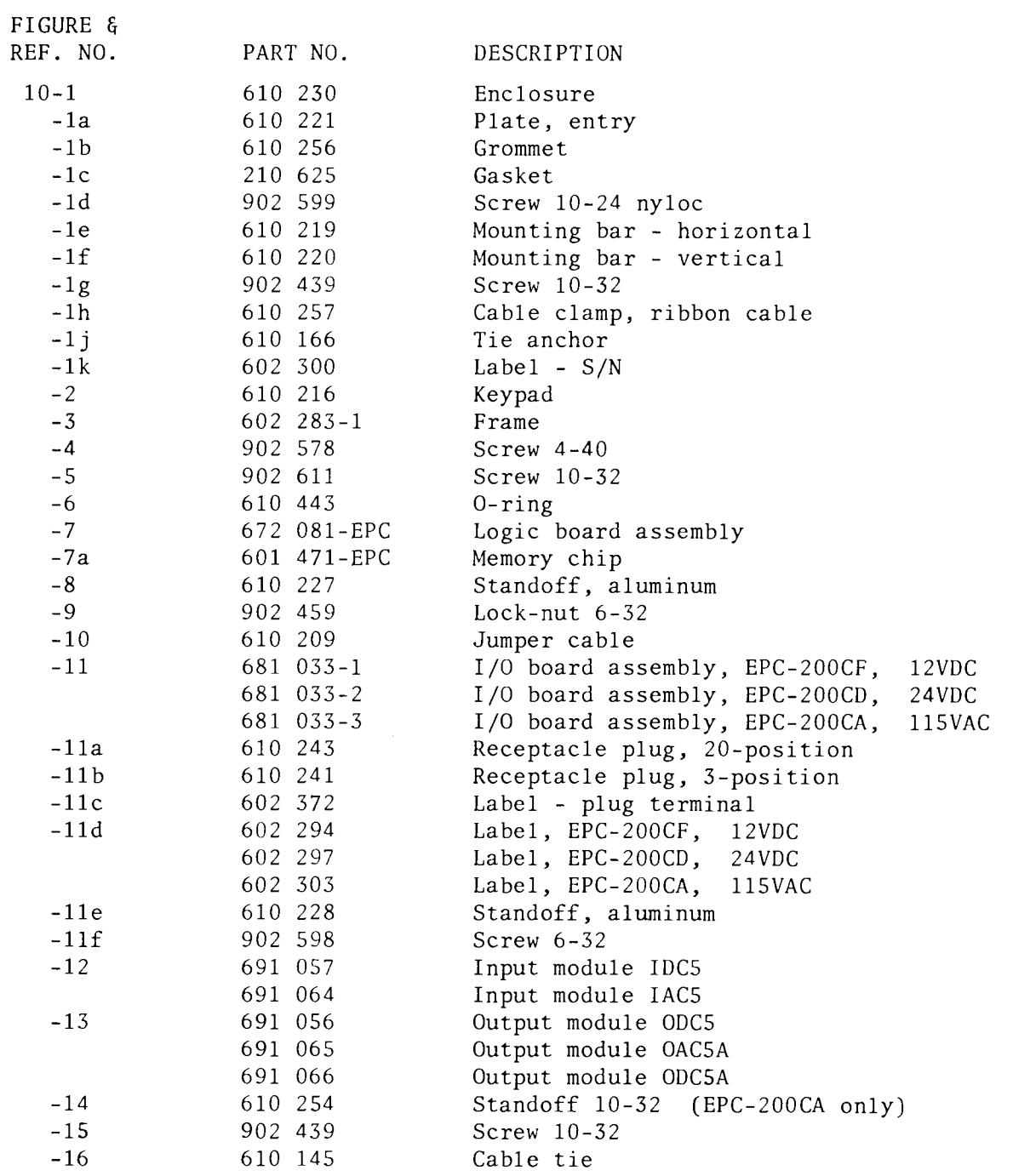

7-2

 $\sim$